Další informace o produktu a odpovědi na často kladené dotazy naleznete na našich internetových stránkách

http://www.sony.net/

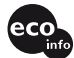

Wydrukowano na papierze wyprodukowanym w 100% z eco makulatury, przy użyciu tuszu na bazie oleju roślinnego, nie zawierającego lotnych związków organicznych.

> Vytištěno na 100% recyklovaném papíru pomocí inkoustu bez VOC (prchavá organická sloučenina) vyrobeného na bázi rostlinného oleje.

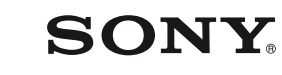

# Digital Video Camera Recorder **HANDYCAM**

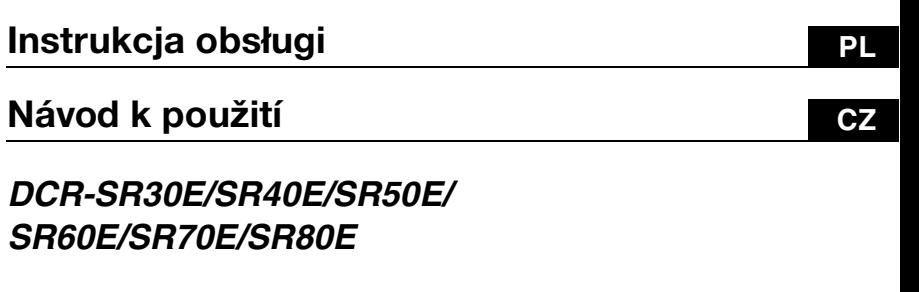

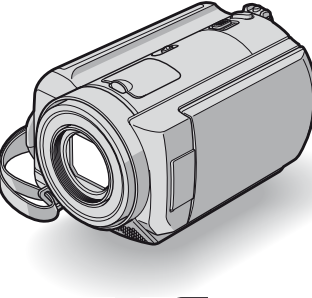

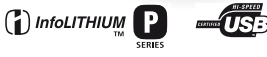

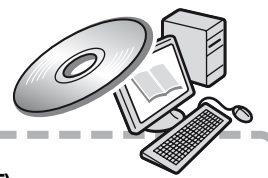

# Zobacz też "Podręcznik kamery Handycam" (PDF)

W dokumencie "Podręcznik kamery Handycam" (PDF) znajdującym się na dostarczonej płycie CD-ROM można znaleźć bardziej szczegółowe informacje dotyczące korzystania z kamery.

# **Viz také "Příručka k produktu Handycam" (PDF)**

Další podrobné informace o používání videokamery najdete v souboru "Příručka k produktu Handycam" (PDF) na přiloženém disku CD-ROM.

-----------------

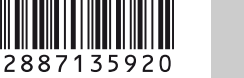

**PL/CZ**

**ANOS** 

© 2006 Sony Corporation

# <span id="page-2-0"></span>**Prosimy przeczytać w pierwszej kolejności**

Przed rozpoczęciem eksploatacji urządzenia należy dokładnie zapoznać się z treścią niniejszej instrukcji oraz zachować ją na przyszłość.

# **Ostrzeżenie**

**Aby zmniejszyć ryzyko pożaru lub porażenia prądem, nie wystawiać urządzenia na deszcz i chronić je przed wilgocią.**

# **OSTRZEŻENIE**

**Należy używać akumulatora określonego typu. Użycie innego akumulatora może grozić pożarem lub obrażeniami.**

# **Dotyczy klientów z Europy**

# **Uwaga**

Na obraz i dźwięk z urządzenia może wpływać pole elektromagnetyczne o określonej częstotliwości.

Niniejszy produkt został przetestowany i uznany za spełniający wymagania dyrektywy EMC dotyczące korzystania z kabli połaczeniowych o długości ponizej 3 metrów.

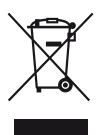

**Pozbycie się zużytego sprzętu (stosowane w krajach Unii Europejskiej i w pozostałych krajach europejskich** 

### **stosujących własne systemy zbiórki)**

Ten symbol na produkcie lub jego opakowaniu oznacza, że produkt nie może być traktowany jako odpad komunalny, lecz powinno się go dostarczyć do odpowiedniego punktu zbiórki sprzętu elektrycznego i elektronicznego, w celu recyklingu. Odpowiednie zadysponowanie zużytego produktu zapobiega potencjalnym negatywnym wpływom na środowisko

oraz zdrowie ludzi, jakie mogłyby wystąpić w przypadku niewłaściwego zagospodarowania odpadów. Recykling materiałów pomoże w ochronie środowiska naturalnego. W celu uzyskania bardziej szczegółowych informacji na temat recyklingu tego produktu, należy skontaktować się z lokalną jednostką samorządu terytorialnego, ze służbami zagospodarowywania odpadów lub ze sklepem, w którym zakupiony został ten produkt. Dostępne akcesoria: pilot (DCR-SR50E/SR60E/SR70E/SR80E)

# **Uwaga**

Jeśli ładunki elektrostatyczne lub pola elektromagnetyczne spowodują przerwanie przesyłania danych, należy uruchomić ponownie aplikację lub odłączyć, a następnie ponownie podłączyć kabel komunikacyjny (USB itp.).

# <span id="page-3-0"></span>**Informacje dotyczące użytkowania**

- Kamera nie jest pyłoszczelna, odporna na zalanie ani wodoszczelna. zob. "Środki [ostrożności" \(str.34\)](#page-33-0).
- Aby zapobiec uszkodzeniu dysku twardego i utracie nagranych obrazów, nie należy wyjmować akumulatora ani odłączać zasilacza od kamery, gdy świeci odpowiednia lampka przełącznika POWER ([str.12\)](#page-11-0) lub lampka ACCESS\*.

# **Nagrywanie**

- Przed rozpoczęciem nagrywania należy sprawdzić działanie tej funkcji, aby upewnić się, że obraz i dźwięk zostaną nagrane bez problemów.
- Nie można uzyskać rekompensaty za utracone nagranie, nawet jeśli nagrywanie lub odtwarzanie nie jest możliwe z powodu uszkodzenia kamery.
- Telewizyjne systemy kodowania kolorów różnią się w zależności od kraju/regionu. Odtwarzanie nagrań z kamery możliwe jest na ekranie telewizora pracującego w systemie PAL.
- Programy telewizyjne, filmy, taśmy wideo i inne materiały mogą być chronione prawami autorskimi. Nieautoryzowane nagrywanie takich materiałów może być niezgodne z prawem autorskim. Za pomocą kamery nie można kopiować oprogramowania chronionego prawami autorskimi.

### **Należy zapisywać wszystkie nagrane dane obrazu**

- Na wypadek uszkodzenia danych obrazu należy zapisywać wszystkie nagrane obrazy. Zalecane jest zapisywanie danych obrazu na płycie DVD przy użyciu komputera\*. Dane można również zapisywać, korzystając z magnetowidu/nagrywarki DVD\*.
- Zaleca się regularne zapisywanie danych obrazu po nagraniu.

#### **Nie należy narażać kamery na wstrząsy mechaniczne ani wibracje**

• Dysk twardy kamery może nie zostać rozpoznany albo nagrywanie lub odtwarzanie może być niemożliwe.

### **Uwagi na temat czujnika upuszczenia**

• W celu ochrony wewnętrznego dysku twardego przed wstrząsem w wyniku upuszczenia kamera jest wyposażona w czujnik upuszczenia\*. W przypadku upuszczenia lub stanu nieważkości mogą również zostać nagrane szumy generowane w celu ochrony kamery. Jeśli czujnik upuszczenia wykryje kolejne upuszczenia, nagrywanie/odtwarzanie może zostać zatrzymane.

### **Uwagi dotyczące zakresu temperatury działania**

• Jeśli temperatura kamery stanie się wyjątkowo wysoka lub niska, nie można nagrywać ani odtwarzać, co ma uchronić kamerę przed uszkodzeniem. W takiej sytuacji na ekranie LCD zostanie wyświetlony odpowiedni komunikat [\(str.32\)](#page-31-0).

# **Uwaga dotycząca podłączania kamery do komputera**

• Nie wolno formatować dysku twardego kamery za pomocą komputera. Czynność może nie zostać wykonana poprawnie.

# **Uwagi dotyczące korzystania z kamery w górach**

• Nie należy włączać kamery w rejonach o niskim ciśnieniu atmosferycznym, których wysokość n.p.m. przekracza 3 000 m. Mogłoby to spowodować uszkodzenie dysku twardego kamery.

#### **Uwagi dotyczące wyrzucania/ przesyłania kamery**

• Użycie funkcji [FORMAT HDD]\* lub sformatowanie kamery może nie wystarczyć do całkowitego usunięcia danych z dysku twardego. W przypadku przesyłania kamery zalecane jest użycie funkcji [OPRÓŻNIJ HDD]\*, która utrudnia odtworzenie danych. Dodatkowo przy wyrzucaniu kamery zaleca się zniszczenie jej obudowy. Może to zapobiec odtworzeniu danych z dysku twardego kamery.

# **Niniejsza instrukcja obsługi**

- Ilustracje ekranu LCD używane w tej instrukcji zostały wykonane za pomocą cyfrowego aparatu fotograficznego, dlatego w rzeczywistości mogą wyglądać inaczej.
- Na ilustracjach używanych w tej instrukcji przedstawiono model DCR-SR80E.
- Czynności operacyjne zostały zilustrowane informacjami wyświetlanymi na ekranie w lokalnym języku. Przed rozpoczęciem korzystania z kamery należy w razie potrzeby zmienić język napisów na ekranie.\*
- Ilustracje ekranu w tej instrukcji pochodzą z systemu Windows XP. Zawartość ekranu może się różnić w zależności od systemu operacyjnego używanego na komputerze.
- \* Zobacz "Podręcznik kamery Handycam" (PDF).

# **Spis treści**

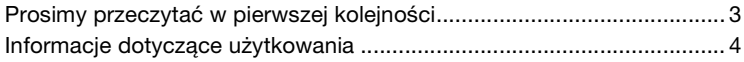

# **Czynności wstępne**

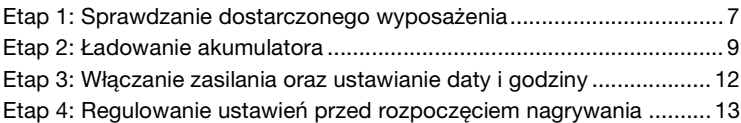

# **Nagrywanie/Odtwarzanie**

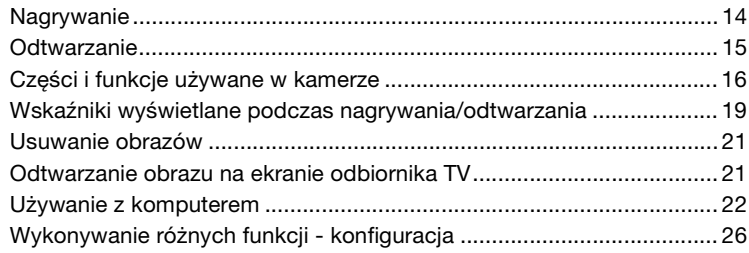

# **Rozwiązywanie problemów**

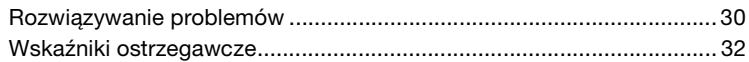

# **Informacje dodatkowe**

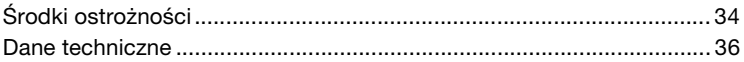

# <span id="page-6-0"></span>**Etap 1: Sprawdzanie dostarczonego wyposażenia**

Należy sprawdzić, czy w opakowaniu z kamerą znajdują się poniższe elementy. Liczby w nawiasach oznaczają ilość sztuk danego elementu.

Zasilacz sieciowy (1) [\(str.9](#page-8-1))

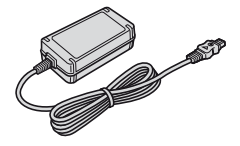

Przewód zasilający (1) ([str.9\)](#page-8-2)

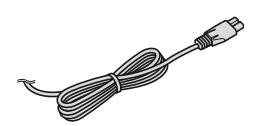

Handycam Station (1) [\(str.9](#page-8-3))

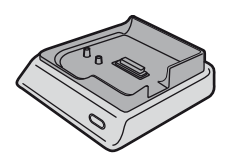

Kabel połączeniowy A/V (1) ([str.21](#page-20-2))

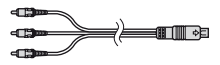

Kabel USB (1)

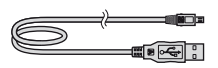

Pilot bezprzewodowy (1) (DCR-SR50E/SR60E/SR70E/SR80E)

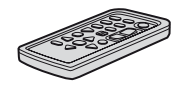

Okrągła bateria litowa jest już zainstalowana.

Akumulator NP-FP50 (1) [\(str.10](#page-9-0))

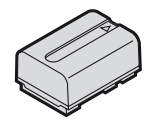

Osłona obiektywu (1) ([str.12](#page-11-2)) (DCR-SR30E/SR40E)

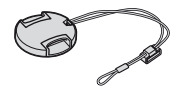

#### Mocowanie osłony obiektywu

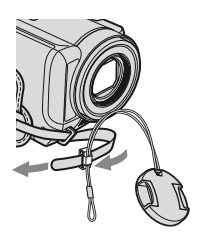

Przewlecz pasek na dłoń przez pierścień osłony obiektywu.

#### Płyta CD-ROM (1) [\(str.22](#page-21-1))

- "ImageMixer for HDD Camcorder" (oprogramowanie)
- "Podręcznik kamery Handycam" (PDF)

"Instrukcja obsługi" (niniejszy podręcznik) (1)

#### Adapter 21-stykowy (1)

Dotyczy wyłącznie modeli z oznaczeniem CE wydrukowanym na spodzie urządzenia.

# **Informacje o pilocie (DCR-SR50E/SR60E/ SR70E/SR80E)**

#### **Korzystanie z pilota po raz pierwszy**

Przed użyciem pilota należy usunąć warstwę izolacyjną.

Warstwa izolacyjna

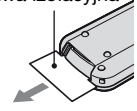

# **Wymiana baterii pilota**

- 1 Naciskając zabezpieczenie, włóż paznokieć w szczelinę, aby wysunąć pojemnik na baterie.
- 2 Włóż nową baterię biegunem dodatnim (+) do góry.
- 3 Włóż pojemnik na baterie z powrotem do pilota tak, aby zatrzasnął się we właściwym miejscu.

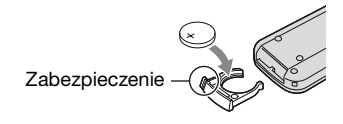

# **OSTRZEŻENIE**

Niewłaściwe obchodzenie się z baterią może doprowadzić do jej wybuchu. Nie należy ponownie ładować, rozmontowywać ani wrzucać baterii do ognia.

• W pilocie używana jest okrągła bateria litowa (CR2025). Nie wolno używać baterii innego typu niż CR2025.

• W miarę rozładowywania się baterii zasięg działania pilota może się zmniejszać lub pilot może nie działać prawidłowo. W takim wypadku należy wymienić baterię na baterię litową Sony CR2025. Zastosowanie innej baterii może spowodować ryzyko pożaru lub wybuchu.

# <span id="page-8-4"></span><span id="page-8-0"></span>**Etap 2: Ładowanie akumulatora**

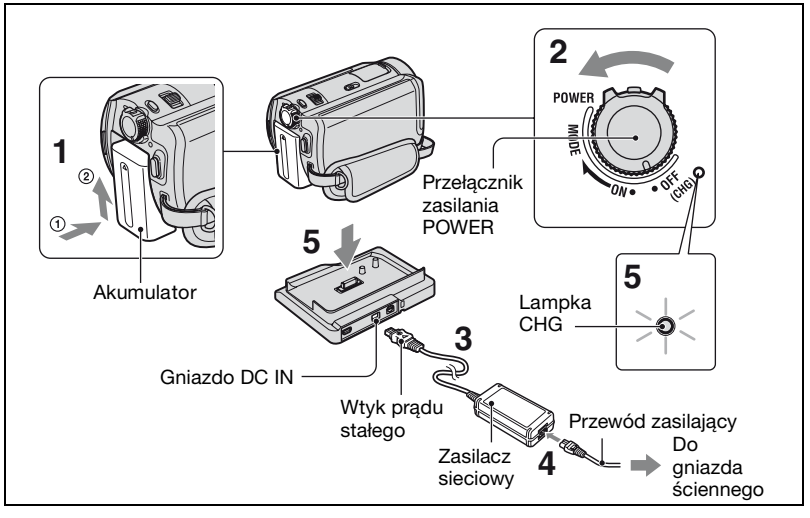

<span id="page-8-6"></span>Akumulator "InfoLITHIUM" (seria P) można naładować po podłączeniu go do kamery.

- **1 Wsuń akumulator w kierunku wskazywanym przez strzałkę, aż usłyszysz kliknięcie.**
- **2 Przesuń przełącznik POWER w kierunku wskazywanym przez strzałkę, aby ustawić go w położeniu OFF (CHG) (ustawienie domyślne).**
- **3 Podłącz zasilacz sieciowy do gniazda DC IN znajdującego się na podstawce Handycam Station. Należy pamiętać, aby symbol ▲ na wtyku prądu stałego był skierowany do góry.**

<span id="page-8-2"></span><span id="page-8-1"></span>**4 Podłącz przewód zasilający do zasilacza sieciowego i do gniazda ściennego.**

# <span id="page-8-5"></span><span id="page-8-3"></span>**5 Umieść kamerę starannie w podstawce Handycam Station.**

Zaświeci wskaźnik CHG (ładowanie) i rozpocznie się ładowanie. Po całkowitym naładowaniu akumulatora zgaśnie lampka CHG (ładowanie). Wyjmij kamerę z podstawki Handycam Station.

# **Wyjmowanie akumulatora**

Przesuń przełącznik POWER w położenie OFF (CHG). Przesuń dźwignię zwalniania akumulatora BATT i wyjmij akumulator.

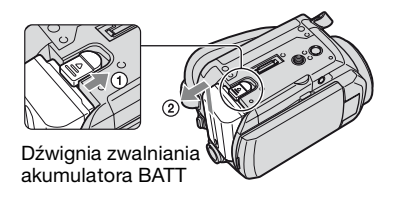

• Podczas wyjmowania akumulatora należy upewnić się, że nie świeci żadna z odpowiednich lampek przełącznika POWER ([str.12\)](#page-11-3).

#### **Ładowanie akumulatora za pomocą jedynie zasilacza sieciowego**

Przesuń przełącznik POWER w pozycję OFF (CHG), a następnie podłącz zasilacz sieciowy bezpośrednio do gniazda DC IN kamery.

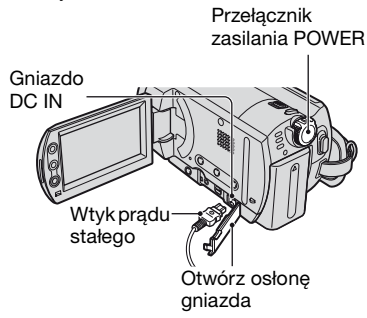

### <span id="page-9-0"></span>**Dostępny czas działania dostarczonego akumulatora NP-FP50**

Czas ładowania:

Przybliżony czas (w min) wymagany do całkowitego naładowania kompletnie rozładowanego akumulatora. Czas nagrywania/odtwarzania: Przybliżony czas działania (w min) całkowicie naładowanego akumulatora. (Jednostka: min)

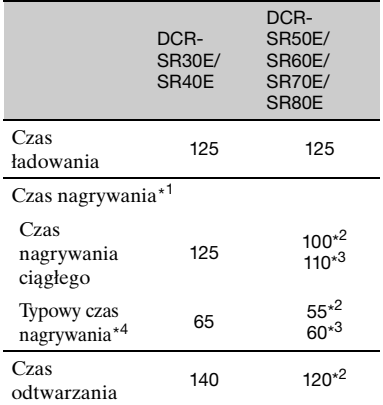

\* <sup>1</sup> Gdy dla opcji [TRYB NAGRYW.] ustawiono wartość [HO].

- \* <sup>2</sup> Przy włączonym podświetleniu ekranu LCD.
- \* <sup>3</sup> Przy wyłączonym podświetleniu ekranu LCD.
- \* <sup>4</sup> Typowy czas nagrywania to czas przy wielokrotnym rozpoczynaniu/kończeniu nagrywania, włączaniu/wyłączaniu zasilania i korzystaniu z funkcji zbliżenia.

#### **Akumulator**

- Przed wymianą akumulatora należy przesunąć przełącznik POWER w położenie OFF (CHG).
- Kamera nie będzie zasilana z akumulatora po podłączeniu zasilacza sieciowego do gniazda DC IN kamery, nawet jeśli przewód zasilający jest odłączony od gniazda ściennego.

#### **Czas ładowania/nagrywania/odtwarzania**

- Czas zmierzony podczas pracy kamery w temperaturze 25°C. (Zalecana temperatura to  $10-\hat{3}0^{\circ}$ C).
- W przypadku korzystania z kamery w niskich temperaturach dostępny czas nagrywania i odtwarzania będzie krótszy.
- W niektórych warunkach eksploatacji kamery dostępny czas nagrywania lub odtwarzania będzie krótszy.

#### **Zasilacz sieciowy**

- Zasilacz sieciowy należy połączać do łatwo dostępnego gniazdka sieci elektrycznej. Zasilacz należy odłaczyć od gniazdka natychmiast, gdy wystąpią jakiekolwiek nieprawidłowosci w pracy kamery.
- Zasilacza sieciowego nie należy połączać do gniazdka znajdującego się w ograniczonej przestrzeni, na przykład za meblami.
- Nie można zwierać wtyku prądu stałego zasilacza sieciowego ani styków akumulatora żadnymi metalowymi przedmiotami. Może to spowodować awarię urządzenia.

#### **OSTRZEŻENIE**

• Gdy kamera jest podłączona do sieci elektrycznej za pośrednictwem zasilacza sieciowego, prąd dociera do kamery nawet gdy jest wyłaczona.

# <span id="page-11-4"></span><span id="page-11-1"></span>**Etap 3: Włączanie zasilania oraz ustawianie daty i godziny**

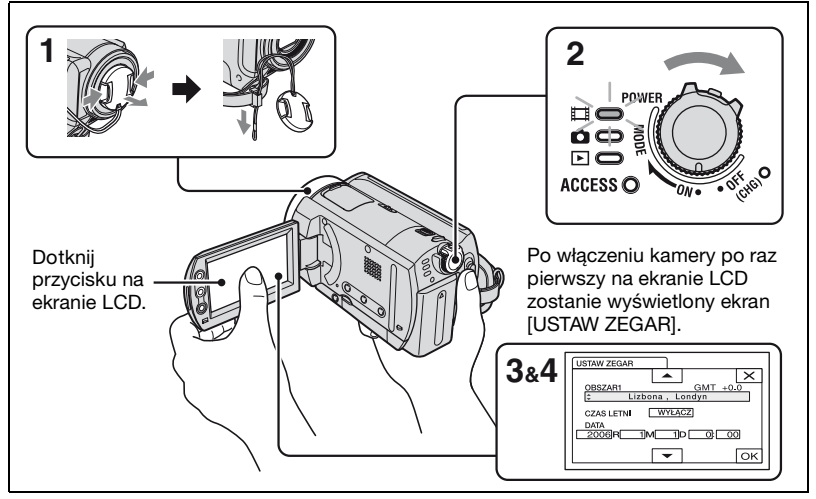

- <span id="page-11-2"></span>**1 Zdejmij osłonę obiektywu, naciskając oba zatrzaski znajdujące się na jej krawędziach. Pociągnij w dół sznurek przymocowany do osłony, aż zatrzyma się na pasku na dłoń (DCR-SR30E/SR40E).**
- <span id="page-11-3"></span><span id="page-11-0"></span>**2 Włącz zasilanie, przesuwając przełącznik POWER w kierunku wskazywanym przez strzałkę i naciskając zielony przycisk na środku.**

W celu nagrywania lub odtwarzania obrazu należy przesunąć przełącznik POWER w kierunku wskazywanym przez strzałkę, aż zaświeci odpowiednia lampka.

**(Film):** Nagrywanie filmów **(Obraz nieruchomy):** Nagrywanie obrazów nieruchomych

**(PLAY/EDIT):** Odtwarzanie obrazów na ekranie kamery lub ich edytowanie/usuwanie

- **3** Za pomocą przycisków  $\boxed{\triangle}/\boxed{\triangledown}$ **wybierz żądany obszar geograficzny, a następnie dotknij przycisku**  $\boxed{\circ\kappa}$ .
- **4 Ustaw opcje [CZAS LETNI], [R] (rok), [M] (miesiąc), [D] (dzień) oraz godzinę i minutę.**

Zegar zacznie działać.

• Data i godzina nagrywania nie są wyświetlane podczas filmowania, ale są automatycznie zapisywane na dysku twardym i wyświetlane w trakcie odtwarzania (zobacz "Podręcznik kamery Handycam" (PDF)).

# **W przypadku ponownego ustawiania daty i godziny**

Żądaną datę i godzinę można ustawić, dotykając kolejno opcji: PMENU →  $[SETUP] \rightarrow \circledcirc \bullet \text{GODZ/LANGU.} \rightarrow$ [USTAW ZEGAR] [\(str.26](#page-25-1)).

# <span id="page-12-0"></span>**Etap 4: Regulowanie ustawień przed rozpoczęciem nagrywania**

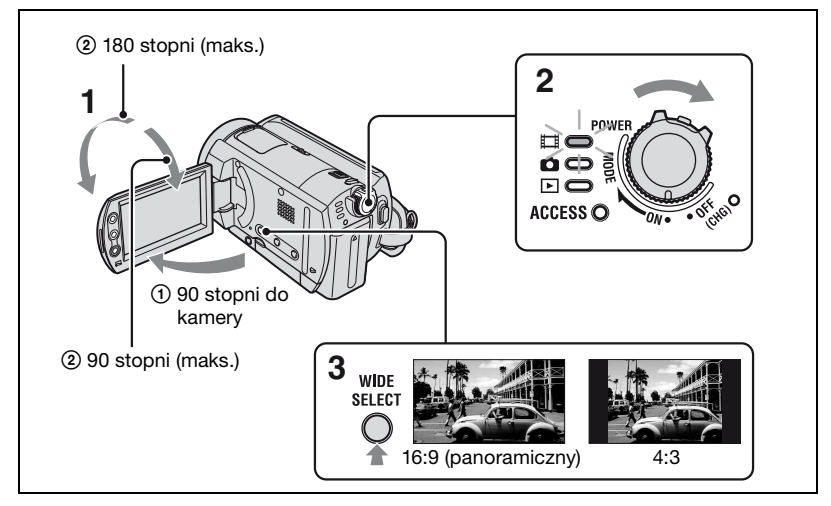

- **1 Otwórz ekran LCD pod kątem 90 stopni do kamery (**1**), a następnie obróć go pod kątem zapewniającym najlepszą widoczność podczas nagrywania lub odtwarzania (**2**).**
- **2 Przesuń kilkakrotnie przełącznik POWER w kierunku wskazywanym przez strzałkę, aż zaświeci odpowiednia lampka.**

(Film): Nagrywanie filmów (Obraz nieruchomy): Nagrywanie obrazów nieruchomych

- Gdy świeci lampka (Obraz nieruchomy), proporcje ekranu zmieniają się automatycznie na 4:3.
- **3 Naciśnij kilkakrotnie przycisk WIDE SELECT, aby wybrać żądane proporcje obrazu (DCR-SR50E/ SR60E/SR70E/SR80E).**

**4 Dopasuj pasek na dłoń i trzymaj kamerę prawidłowo.**

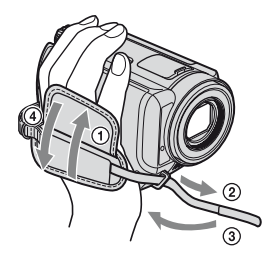

# <span id="page-13-0"></span>**Nagrywanie**

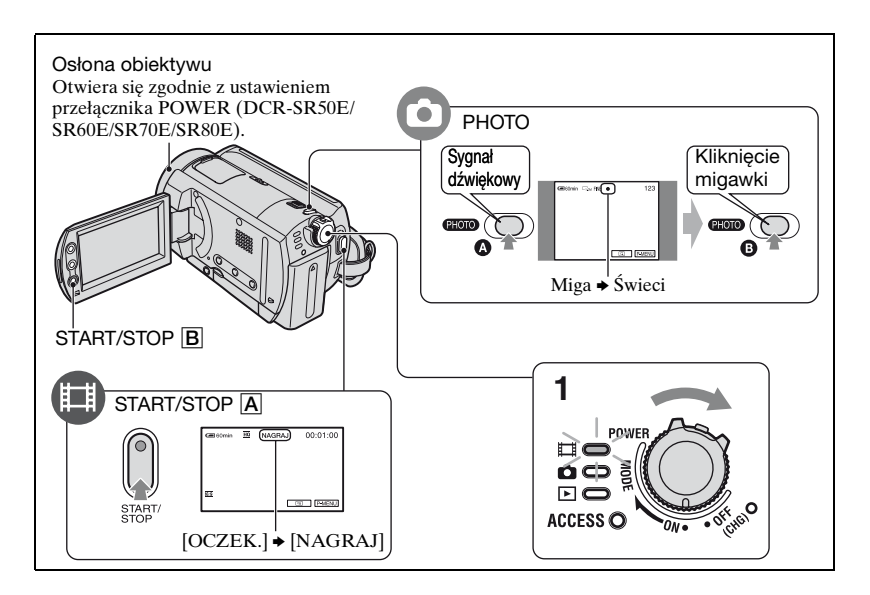

### **1 Przesuń kilkakrotnie przełącznik POWER w kierunku wskazywanym przez strzałkę, aż zaświeci odpowiednia lampka.**

Naciśnij zielony przycisk tylko wtedy, gdy przełącznik POWER znajduje się w położeniu OFF (CHG).

# **2 Włącz nagrywanie.**

### 盯

**Naciśnij przycisk START/STOP** A **(lub** B**).**

Aby zatrzymać nagrywanie, naciśnij ponownie przycisk START/STOP.

# **Filmy Constant Constant Constant Constant Constant Constant Constant Constant Constant Constant Constant Constant Constant Constant Constant Constant Constant Constant Constant Constant Constant Constant Constant Consta**

**Naciśnij lekko przycisk PHOTO, aby wyregulować ostrość** A**, a następnie naciśnij go do końca** B**.**

Rozlegnie się dźwięk zwalnianej migawki. Zniknięcie symbolu oznacza, że obraz został nagrany.

- Jeśli po zakończeniu nagrywania lampka ACCESS świeci, oznacza to, że nadal trwa zapisywanie danych na dysku twardym. Nie należy wtedy narażać kamery na wstrząsy mechaniczne i wibracje, ani też wyjmować z niej akumulatora czy odłączać od niej zasilacza sieciowego.
- Nie można nagrywać jednocześnie filmów i obrazów nieruchomych.
- Maksymalny czas ciągłego nagrywania wynosi około 13 godzin.

# <span id="page-14-0"></span>**Odtwarzanie**

# **1 Przesuń kilkakrotnie przełącznik POWER, aby zaświeciła się lampka (PLAY/EDIT).**

Na ekranie LCD zostanie wyświetlony ekran VISUAL INDEX.

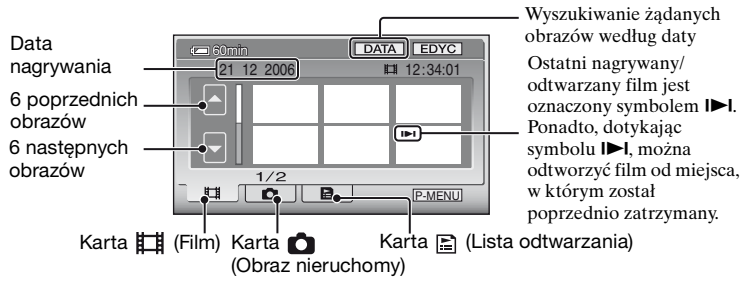

# **2 Uruchom odtwarzanie.**

### 盯

**Dotknij karty (Film) oraz filmu, który ma zostać odtworzony.**

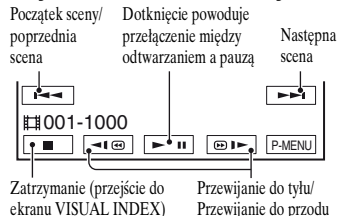

Jeśli odtwarzanie od wybranego filmu dojdzie do końca ostatniego filmu, zostanie ponownie wyświetlony ekran VISUAL INDEX.

- W trakcie pauzy dotknij przycisku  $\boxed{\blacktriangleleft\left(\text{C}\right)$  / $\boxed{\blacktriangleright}$ , aby odtwarzać film w zwolnionym tempie.
- Jedno dotknięcie przycisku <a> przyspiesza około 5-krotnie przewijanie do tyłu/do przodu, dwa dotknięcia przyspieszają około 10-krotnie, trzy dotknięcia przyspieszają około 30-krotnie, a cztery — około 60-krotnie.
- Gdy dane obrazu są odczytywane z dysku twardego kamery, lampka dostępu (ACCESS) świeci światłem ciągłym lub miga.

# **Filmy Constant Constant Constant Constant Constant Constant Constant Constant Constant Constant Constant Constant Constant Constant Constant Constant Constant Constant Constant Constant Constant Constant Constant Consta**

**Dotknij karty (Obraz nieruchomy) oraz obrazu nieruchomego, który ma zostać odtworzony.**

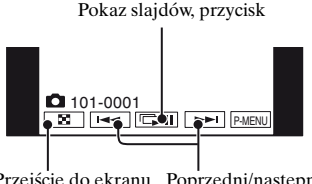

Przejście do ekranu Poprzedni/następny VISUAL INDEX

# **Aby wyregulować głośność**

Dotknij kolejno przycisków PMENU → [GŁOŚNOŚĆ], a następnie wyreguluj głośność za pomocą przycisków  $1/$   $+$   $1.$ 

• Jeśli nie możesz znaleźć opcji [GŁOŚNOŚĆ] w menu PMENU, dotknij przycisku [SETUP] [\(str.26](#page-25-2)).

# <span id="page-15-0"></span>**Części i funkcje używane w kamerze**

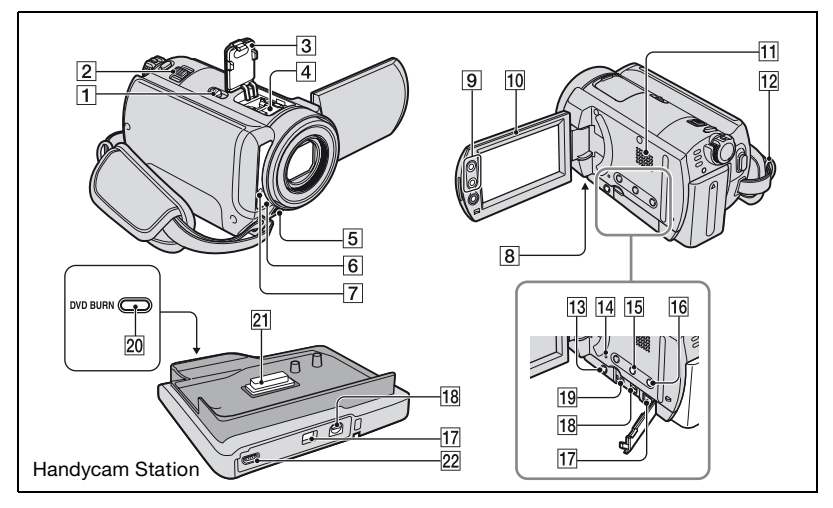

# **Nagrywanie**

#### 1 **Przełącznik NIGHTSHOT PLUS**

Aby nagrywać w warunkach słabego oświetlenia, należy ustawić przełącznik NIGHTSHOT PLUS w pozycji ON. (Zostanie wyświetlony symbol  $\odot$  i napis ["NIGHTSHOT PLUS"].)

# 2 **Dźwignia regulacji zbliżenia**

W celu korzystania z funkcji zbliżenia należy przesuwać dźwignię regulacji zbliżenia. Przesuń nieco dźwignię regulacji zbliżenia, jeśli ogniskowa ma się zmieniać powoli. Przesuń dźwignię dalej, aby ogniskowa zmieniała się szybciej.

**W: Obiektyw szerokokątny**

Szerszy obraz

**T: Teleobiektyw** Zbliżenie

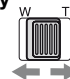

# 5 **Wbudowany mikrofon stereofoniczny**

Służy do nagrywania dźwięku.

# 6 **Czujnik zdalnego sterowania (DCR-SR50E/SR60E/SR70E/ SR80E)**

Umożliwia odbieranie sygnału z pilota.

### 7 **Lampka nagrywania (DCR-SR50E/SR60E/SR70E/ SR80E)**

Lampka nagrywania świeci na czerwono podczas nagrywania. Lampka ta miga, gdy pozostała pojemność akumulatora lub dysku twardego kamery jest bardzo niska.

# 8 **Gniazdo statywu (dolna powierzchnia)**

Aby korzystać ze statywu, przymocuj statyw (opcjonalny: długość śruby musi być mniejsza niż 5,5 mm) do gniazda statywu przy użyciu śruby statywu.

# 9 **Przyciski zbliżenia**

Naciskanie tych przycisków powoduje przybliżanie/oddalanie obrazu.

# q; **Ekran LCD**

Aby nagrywać w trybie lustra, należy otworzyć ekran LCD pod kątem 90 stopni  $\phi$ do kamery  $(0)$ , a następnie obrócić go o 180 stopni w stronę obiektywu (2).

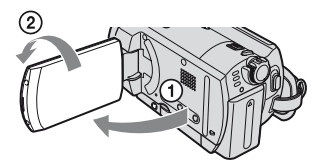

# qs **Zaczep paska na ramię**

Pasek na ramię (opcjonalny) należy przymocować do zaczepu na pasek w kamerze.

# qd **Przycisk BACK LIGHT**

W celu regulacji ekspozycji podczas filmowania obiektów pod światło należy nacisnąć przycisk BACK LIGHT, aby wyświetlić ikonę **...** Aby anulować funkcję nagrywania pod światło, należy nacisnąć ponownie przycisk BACK LIGHT.

# <span id="page-16-0"></span>qf **Przycisk RESET**

Aby zainicjować (wyzerować) ustawienia, należy nacisnąć przycisk RESET w celu zainicjowania wszystkich ustawień, łącznie z ustawieniami daty i godziny.

# qg **Przycisk DISP/BATT INFO**

Umożliwia zmianę ustawień ekranu lub sprawdzenie stanu naładowania akumulatora.

# **16 Przycisk EASY**

Po naciśnięciu przycisku EASY większość ustawień kamery będzie regulowana automatycznie. W ten sposób można używać kamery w trybie łatwej obsługi (w trybie Easy Handycam). W trybie Easy Handycam niektóre przyciski kamery mogą być nieużywane.

# **Odtwarzanie**

- 2 **Dźwignia regulacji zbliżenia**
- 9 **Przyciski zbliżenia**

Istnieje możliwość powiększania obrazów od ok. 1,1 raza do 5 razy w stosunku do oryginalnego rozmiaru (zbliżenie w trakcie odtwarzania).

- 1 Odtwórz obraz, który ma zostać powiększony.
- 2 Powiększ obraz przy użyciu przycisku T (Teleobiektyw). Na ekranie LCD pojawi się ramka.
- 3 Dotknij części obrazu, która ma zostać wyświetlona na środku ekranu LCD.
- 4 Ustaw powiększenie przy użyciu przycisku W (Obiektyw szerokokątny)/T (Teleobiektyw).

Aby anulować, należy dotknąć przycisku [KON].

# qa **Głośnik**

Głośnik odtwarza dźwięk podczas odtwarzania.

# qh **Przycisk EASY**

Zobacz instrukcje dotyczące przycisku EASY w sekcji "Nagrywanie".

# **Komunikacja z innymi urządzeniami**

qj qk ql **... Otwórz osłonę gniazda.**

# 3 **Pokrywa gniazda akcesoriów (DCR-SR50E/SR60E/SR70E/ SR80E)**

Otwórz w przypadku korzystania z gniazda Active Interface Shoe.

# 4 **Gniazdo Active Interface Shoe (DCR-SR50E/SR60E/ SR70E/SR80E)**

Gniazdo Active Interface Shoe umożliwia zasilanie opcjonalnych akcesoriów, takich jak lampa, lampa błyskowa lub mikrofon. Akcesoria można włączać i wyłączać przy użyciu przełącznika POWER na kamerze.

# qj **Gniazdo DC IN**

Podłącz do gniazda DC zasilacza sieciowego.

# qk **Gniazdo A/V (audio/wideo)**

Połącz za pomocą kabla połączeniowego A/V.

### ql **Gniazdo REMOTE (DCR-SR50E/SR60E/SR70E/ SR80E)**

Podłącz inne akcesoria opcjonalne.

# **20 Przycisk DVD BURN**

Umożliwia utworzenie płyty DVD po podłączeniu kamery do komputera.

# **21 Złącze interfejsu**

Umożliwia połączenie kamery z podstawką Handycam Station.

# **22 Gniazdo (USB)**

Umożliwia połączenie za pomocą kabla USB.

# <span id="page-18-0"></span>**Wskaźniki wyświetlane podczas nagrywania/odtwarzania**

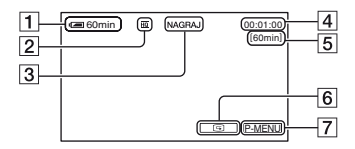

- 1 Czas pozostały do wyczerpania akumulatora (przybliżony)
- **2** Tryb nagrywania (HQ/SP/LP)
- 3 Stan nagrywania ([OCZEK.] (tryb oczekiwania) / [NAGRAJ] (tryb nagrywania))
- 4 Licznik (godziny: minuty: sekundy)
- 5 Pozostały czas nagrywania filmów
- 6 Przycisk przeglądania
- 7 Przycisk Personal Menu

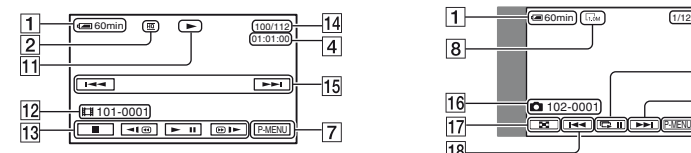

- 11 Tryb odtwarzania
- 12 Foldery/pliki nagrywania
- 13 Przyciski funkcji wideo
- 14 Liczba odtworzonych filmów/ Całkowita liczba nagranych filmów
- 15 Przycisk Poprzedni/Następny

# **Nagrywanie filmów Nagrywanie obrazów nieruchomych**

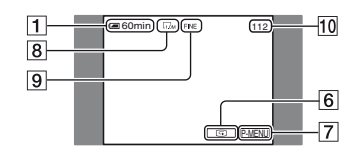

- 8 Rozmiar obrazu (DCR-SR50E/ SR60E/SR70E/SR80E)
- 9 Jakość ([FINE]/[STD])
- 10 Liczba obrazów nieruchomych, które można nagrać

# **Przeglądanie filmów Przeglądanie obrazów nieruchomych**

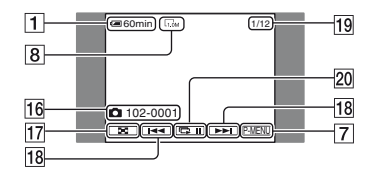

- 16 Foldery/pliki nagrywania
- 17 Przycisk VISUAL INDEX
- 18 Przycisk Poprzedni/Następny
- 19 Liczba odtworzonych obrazów nieruchomych/Całkowita liczba nagranych obrazów nieruchomych
- 20 Przycisk pokazu slajdów

# **Wskaźniki na ekranie LCD**

W przypadku możliwości zmiany elementów konfiguracji albo podczas nagrywania lub odtwarzania wyświetlane są poniższe wskaźniki.

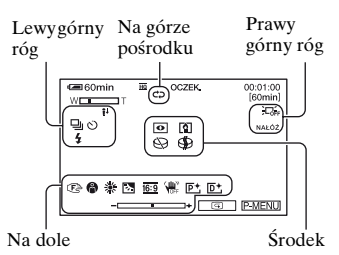

# **Lewy górny róg**

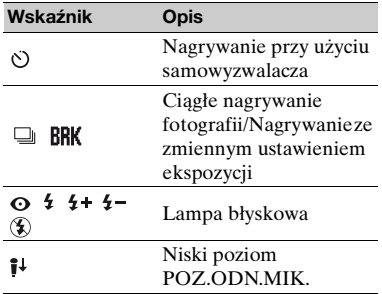

### **Na górze pośrodku**

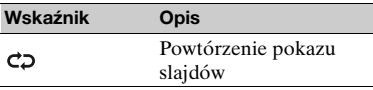

# **Prawy górny róg**

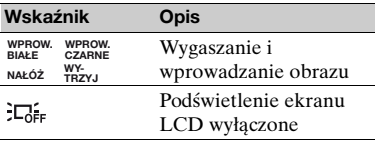

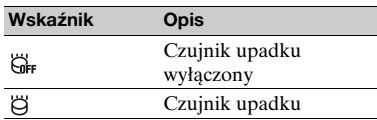

# **Środek**

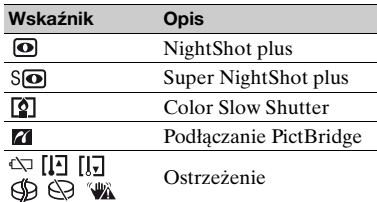

### **Na dole**

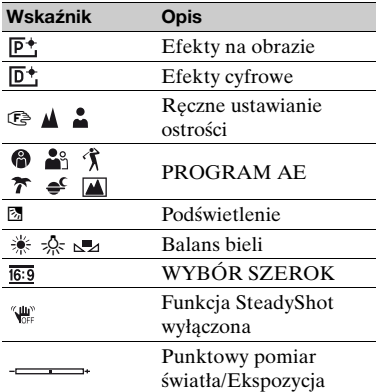

# **Funkcja KOD DANYCH w czasie nagrywania**

Data i godzina nagrywania są nagrywane automatycznie. Nie są one wyświetlane podczas nagrywania. Można jednak sprawdzić je jako [KOD DANYCH] podczas odtwarzania.

# <span id="page-20-0"></span>**Usuwanie obrazów Odtwarzanie**

- **1 Na ekranie VISUAL INDEX wybierz kartę (Film) lub kartę (Obraz nieruchomy).**
- <span id="page-20-3"></span>**2 Dotknij kolejno opcji: [EDYC]** <sup>t</sup> **[USUŃ], a następnie wybierz obraz, który ma zostać usunięty.**

Wybrany obraz zostanie oznaczony symbolem  $\checkmark$ .

 $\bf 3$  Dotknij kolejno przycisków  $\overline{\otimes}\overline{\textrm{K}}$   $\rightarrow$ **[TAK].**

#### **Usuwanie wszystkich filmów lub obrazów nieruchomych jednocześnie**

W punkcie **[2](#page-20-3)** dotknij kolejno opcji:  $[EDYC] \rightarrow [USUÑ WSZYST]$ , a następnie postępuj zgodnie z instrukcjami wyświetlanymi na ekranie.

# **Usuwanie obrazów według daty**

- 1 Na ekranie VISUAL INDEX dotknij opcji [DATA], a następnie dotknij przycisku Poprzednia data/Następna data, aby wybrać datę żądanego obrazu.
- (2) Dotknij kolejno opcji:  $\boxed{\circ\kappa} \rightarrow$  $[EDYC] \rightarrow [USUÑ$  DATE $] \rightarrow$ [TAK].

# **Usuwanie ostatniej sceny**

Istnieje możliwość sprawdzenia ostatnio nagranego filmu/obrazu nieruchomego. Ponadto można usuwać sprawdzone obrazy.

- 1 Przesuń przełącznik POWER, aż zaświeci lampka **EH** (Film) lub (Obraz nieruchomy), a następnie dotknij przycisku  $\boxed{6}$ .
- 2 Dotknij kolejno przycisków  $\boxed{\text{m}}$ [TAK].

# <span id="page-20-2"></span><span id="page-20-1"></span>**obrazu na ekranie odbiornika TV**

Podłącz kamerę do gniazda wejściowego telewizora lub magnetowidu za pomocą kabla połączeniowego A/V  $\boxed{1}$  (w zestawie) lub kabla połączeniowego  $A/V S VIDEO [2] (opcionalny)$ . Aby uzyskać szczegółowe informacje, zobacz "Podręcznik kamery Handycam" (PDF).

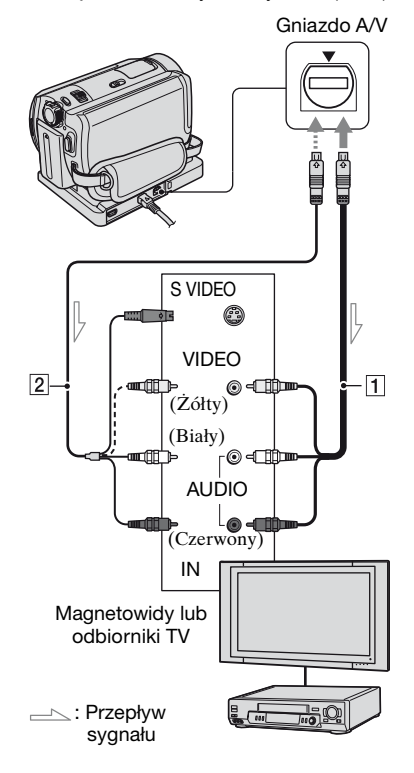

# <span id="page-21-1"></span><span id="page-21-0"></span>**Używanie z komputerem**

Dostarczona w zestawie płyta CD-ROM zawiera następujące pozycje:

- "ImageMixer for HDD Camcorder" (oprogramowanie) Oprogramowanie ułatwiające przeglądanie/edytowanie/tworzenie płyt DVD na komputerze, do którego podłączono kamerę.
- "Podręcznik kamery Handycam" (PDF)

Podręcznik zawierający wprowadzenie do obsługi kamery.

Aby zainstalować te elementy na komputerze, należy wykonać poniższe czynności.

# **Przeglądanie "Podręcznik kamery Handycam" (PDF)**

Aby umożliwić wyświetlanie dokumentu "Podręcznik kamery Handycam", należy zainstalować na komputerze program Adobe Reader.

### **Użytkownicy systemu Windows**

- 1 Włącz komputer.
- 2 Włóż płytę CD-ROM (w zestawie) do stacji dysków komputera. Zostanie wyświetlony ekran wyboru instalacji.

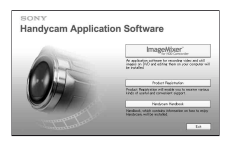

3 Kliknij przycisk [Handycam Handbook]. Zostanie wyświetlony ekran instalacji dokumentu "Podręcznik kamery Handycam".

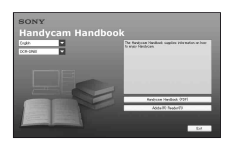

- 4 Wybierz żądany język i nazwę modelu kamery Handycam.
- 5 Kliknij przycisk [Handycam Handbook (PDF)].

Rozpocznie się instalacja. Po zakończeniu instalacji na pulpicie komputera zostanie umieszczona ikona skrótu do dokumentu "Podręcznik kamery Handycam".

- Nazwa modelu kamery Handycam jest wydrukowana na jej spodzie.
- $\circledR$  Kliknij kolejno polecenia: [Exit]  $\rightarrow$ [Exit], a następnie wyjmij płytę CD-ROM ze stacji dysków komputera.

# x **Użytkownicy komputerów Macintosh**

- 1 Włącz komputer.
- 2 Włóż płytę CD-ROM (w zestawie) do stacji dysków komputera.
- 3 Otwórz folder [Handbook] na płycie CD-ROM, kliknij dwukrotnie folder [PL], a następnie przeciągnij plik "Handbook.pdf" do komputera.

Po zakończeniu instalacji oprogramowania kliknij dwukrotnie plik "Handbook.pdf", aby wyświetlić podręcznik.

# **Instalacja oprogramowania znajdującego się w zestawie**

#### **Dostarczone oprogramowanie "ImageMixer for HDD Camcorder" nie jest zgodne z komputerami Macintosh.**

W celu korzystania z kamery podłączonej do komputera Macintosh należy zastosować zgodne oprogramowanie dostępne w poniższej witrynie internetowej.

• W witrynie tej przedstawione są także wymagania systemowe dotyczące komputerów Macintosh.

Strona główna firmy Pixela:

http://www.pixela.co.jp/oem/sony/e/

Zgodne oprogramowanie:

- Capty MPEG Edit EX (oprogramowanie do edycji wideo)
- Capty DVD/VCD 2 (oprogramowanie do nagrywania płyt DVD)

### ■ Wymagania systemowe

Aby móc używać dostarczonego oprogramowania, należy spełnić następujące wymagania systemowe.

- **System operacyjny:** Windows 2000 Professional (Service Pack 3 lub nowszy)/Windows XP Home Edition/ Windows XP Professional
	- Wymagana jest standardowa instalacja. Nie gwarantuje się prawidłowego działania oprogramowania, jeśli system operacyjny został uaktualniony.
- **Procesor:** Intel Pentium III 800 MHz lub szybszy (zalecany Pentium 4 1,7 GHz lub szybszy) lub równoważny
- **Aplikacja:** DirectX 9.0c lub w wersji nowszej (ten produkt jest oparty na technologii DirectX; Należy zainstalować program DirectX).

**System dźwiękowy:** 16-bitowa, stereofoniczna karta dźwiękowa i głośniki stereofoniczne

**Pamięć:** W systemie Windows 2000 Professional: 128 MB lub więcej (zalecane 256 MB lub więcej)

W systemie Windows XP Home Edition/Professional Edition: 256 MB lub więcej (zalecane 512 MB lub więcej)

**Dysk twardy:** Dostępna pamięć wymagana do instalacji: 300 MB lub więcej

Dostępna ilość wolnego miejsca na dysku wymagana do pracy: 14 GB lub więcej (dla dwuwarstwowego systemu DVD 28 GB lub więcej)

- Do kopiowania obrazów do komputera wymagana jest większa ilość miejsca na dysku niż podana powyżej.
- **Wyświetlacz:** Karta graficzna z 4 MB pamięci VRAM, minimalna rozdzielczość ekranu 1024 × 768 punktów, tryb kolorów High color (16-bitowy, 65 000 kolorów). Ten produkt nie będzie działał poprawnie przy rozdzielczości ekranu mniejszej niż 800 × 600 punktów i w trybie wyświetlania 256 lub mniej kolorów.

#### **Port USB:** jako wyposażenie standardowe (zalecany port USB 2.0)

• Kamera jest zgodna ze standardem Hi-Speed USB (USB2.0). Możliwa jest szybsza transmisja danych przy użyciu komputera zgodnego ze standardem Hi-Speed USB (USB2.0). Po podłączeniu interfejsu USB niezgodnego ze standardem Hi-Speed USB (USB2.0) szybkość transmisji danych będzie odpowiadać szybkości w standardzie USB1.1 (pełna szybkość USB).

#### **Stacja dysków:** Stacja dysków z możliwością zapisu płyt DVD

• Nie gwarantuje się działania na wszystkich komputerach spełniających powyższe wymagania systemowe.

# **■ Instalowanie oprogramowania**

Na komputerze z systemem Windows należy zainstalować oprogramowanie. Instalacja jest wymagana tylko raz.

- 1 Upewnij się, że kamera nie jest podłączona do komputera.
- 2 Włącz komputer.
	- Aby rozpocząć instalację, zaloguj się jako administrator.
	- Przed rozpoczęciem instalacji oprogramowania zamknij wszystkie uruchomione aplikacje.
- 3 Włóż płytę CD-ROM (w zestawie) do stacji dysków komputera. Zostanie wyświetlony ekran wyboru instalacii.
- 4 Kliknij przycisk [ImageMixer for HDD Camcorder].

Zostanie wyświetlony ekran instalacji.

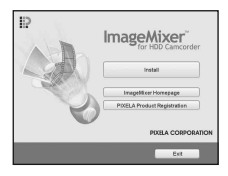

Jeśli ekran instalacji nie zostanie wyświetlony, wykonaj czynności opisane w punktach poniżej.

1Kliknij przycisk [start], a następnie polecenie [My Computer] (W systemie Windows 2000 kliknij dwukrotnie ikonę [My Computer] na pulpicie.)

2Kliknij dwukrotnie ikonę stacji dysków [CAMCORDERSOFT (E:)] (CD-ROM)\*

\* Stacjom na różnych komputerach mogą być przypisane różne nazwy (np. (E:)).

3Kliknij dwukrotnie plik [install.exe].

- 5 Kliknij przycisk [Install].
- 6 Wybierz język aplikacji, która ma zostać zainstalowana, a następnie kliknij przycisk [Next].
- 7 Kliknij przycisk [Next].

8 Przeczytaj dokument [License Agreement], zaznacz opcję [I accept the terms of the license agreement], jeśli zgadzasz się z warunkami umowy, a następnie kliknij przycisk [Next].

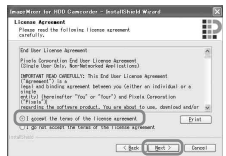

9 Wybierz folder, w którym chcesz zainstalować oprogramowanie, a następnie kliknij przycisk [Next].

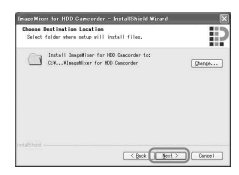

0 Wybierz opcję [PAL], a następnie kliknij przycisk [Next].

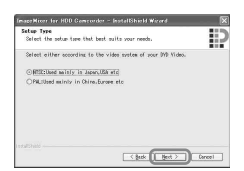

qa Kliknij przycisk [Install] na ekranie [Ready to Install the Program].

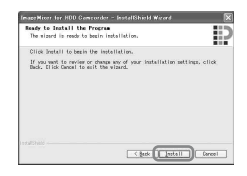

Instalacja oprogramowania "ImageMixer for HDD Camcorder" zostanie rozpoczęta. qs Jeśli zostanie wyświetlony ekran [Installing Microsoft ® DirectX ®], wykonaj opisane poniżej czynności, aby zainstalować oprogramowanie DirectX 9.0c. W przeciwnym wypadku przejdź do punktu ®.

1Przeczytaj dokument [License Agreement], a następnie kliknij przycisk [Next].

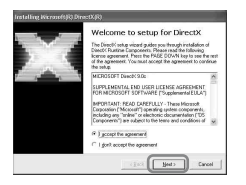

#### 2Kliknij przycisk [Next].

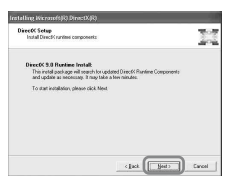

#### 3Kliknij przycisk [Finish].

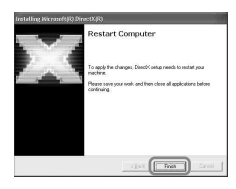

qd Sprawdź, czy jest zaznaczone pole wyboru [Yes, I want to restart my computer now.], a następnie kliknij przycisk [Finish].

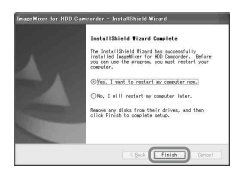

Komputer zostanie wyłączony, a następnie automatycznie uruchomiony ponownie.

Po zakończeniu instalacji na pulpicie komputera zostaną wyświetlone ikony skrótów **[i]**. [ImageMixer for HDD Camcorder] i [ImageMixer destination folder].

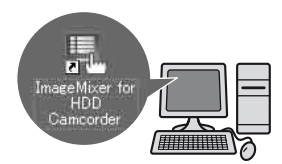

qf Wyjmij płytę CD-ROM ze stacji dysków komputera.

# <span id="page-25-1"></span><span id="page-25-0"></span>**Wykonywanie różnych funkcji konfiguracja**

# **1 Przesuń kilkakrotnie przełącznik POWER w kierunku wskazywanym przez strzałkę, aż zaświeci odpowiednia lampka.**

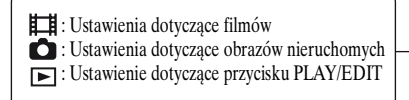

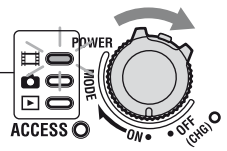

# **2 Dotknij ekranu LCD, aby wybrać element konfiguracji.**

Niedostępne opcje są wyszarzone.

# x **Korzystanie ze skrótów menu Personal Menu**

W menu Personal Menu zostały dodane skróty do często używanych elementów konfiguracji.

• Aby uzyskać szczegółowe informacje, zobacz "Podręcznik kamery Handycam" (PDF).

1 Dotknij przycisku PMENU.

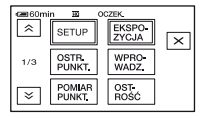

2 Dotknij odpowiedniego elementu konfiguracji.

Jeśli żądany element konfiguracji nie jest wyświetlany na ekranie, dotykaj przycisków  $\boxed{\otimes}$  /  $\boxed{\vee}$ , aż zostanie on wyświetlony.

3 Wybierz żądane ustawienie, a następnie dotknij przycisku **OK**.

### <span id="page-25-2"></span>x **Zmiana elementów konfiguracji**

Istnieje możliwość dostosowania elementów konfiguracji, które nie zostały dodane do menu Personal Menu.

- 1 Dotknij przycisku  $P$ MENU $\rightarrow$ [SETUP].
- 2 Wybierz żądany element konfiguracji. Dotknij przycisku  $\boxed{\blacktriangle}/\boxed{\blacktriangledown}$ , aby wybrać element, a następnie dotknij przycisku <sup>OK</sup>. (Proces, który należy wykonać w etapie **3**, jest taki sam jak w etapie  $(2)$ .
- 3 Wybierz żądany element.
	- Element można również wybrać, dotykając go bezpośrednio.
- 4 Dostosuj element. Po zakończeniu wprowadzania ustawień należy dotknąć kolejno przycisków  $\overline{OK} \rightarrow \overline{X}$  (zamknij), aby ukryć ekran konfiguracji. Jeśli ustawienia mają pozostać bez zmian, należy dotknąć przycisku  $\boxed{\rightleftarrows}$ , aby wrócić do poprzedniego ekranu.

# x **Zmiana elementów konfiguracji w trybie Easy Handycam**

W trybie Easy Handycam nie jest wyświetlany przycisk PMENU. Dotknij przycisku [SETUP], aby wyświetlić dostępne elementy konfiguracji.

# **Elementy konfiguracji**

Dostępne elementy konfiguracji zmieniają się w zależności od trybu działania. **Niedostępne elementy są wyszarzone na ekranie LCD kamery.** Aby uzyskać szczegółowe informacje, zobacz "Podręcznik kamery Handycam" (PDF).

# **USTAW KAMERĘ**

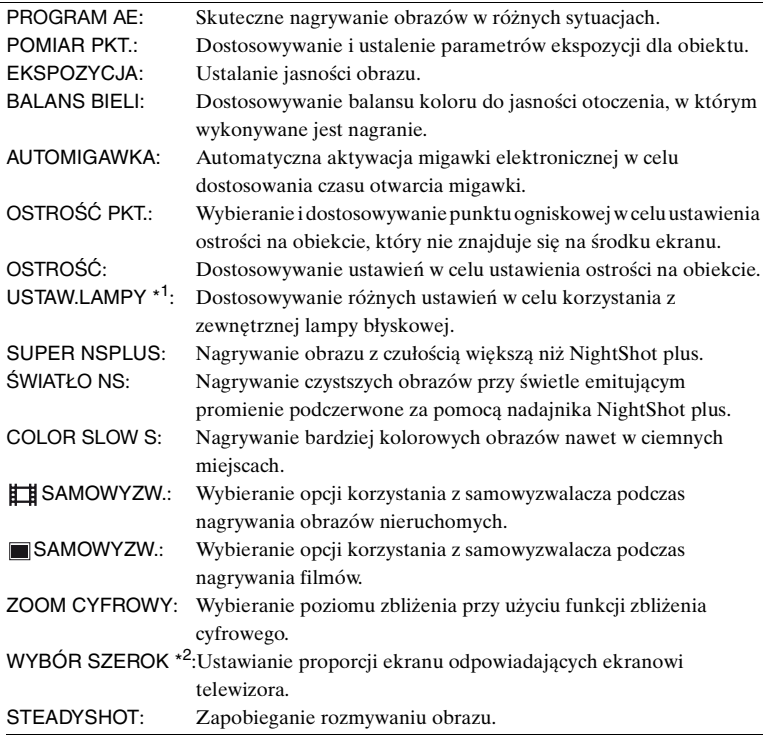

# **USTAW ZDJĘC.**

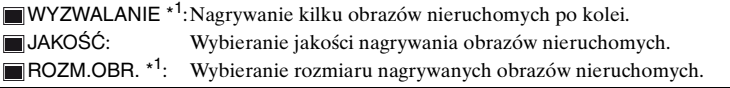

# **APLIK.GRAF.**

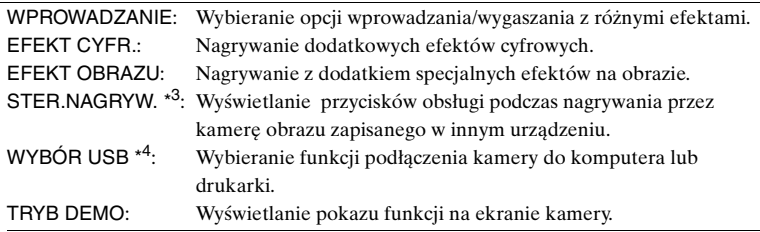

# **USTAW HDD**

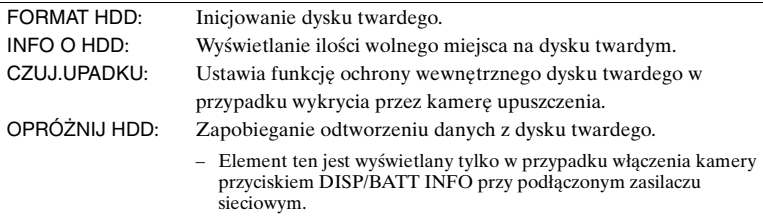

# **USTAW.STAND.**

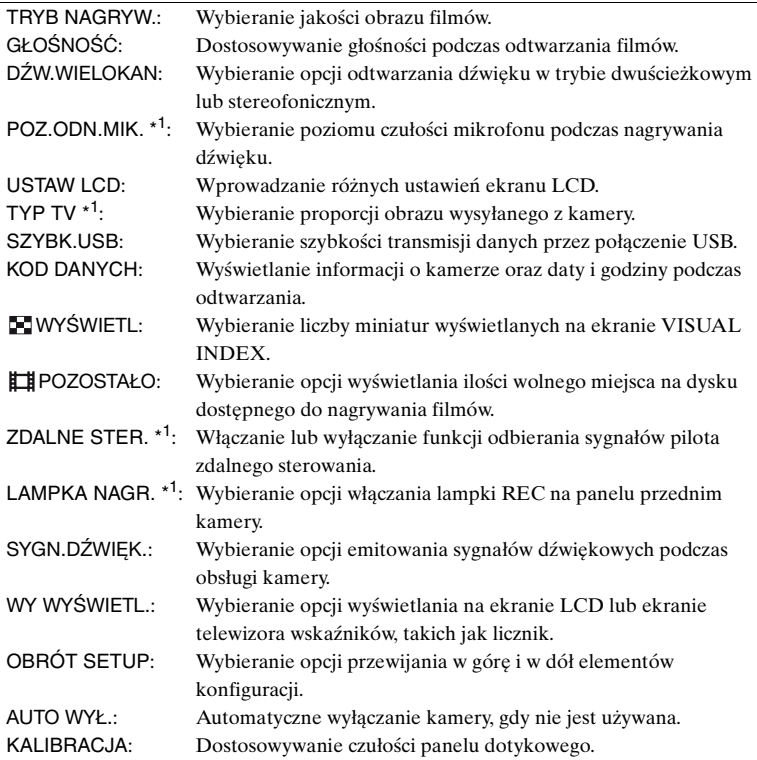

# **<sup>©</sup>@GODZ./LANGU.**

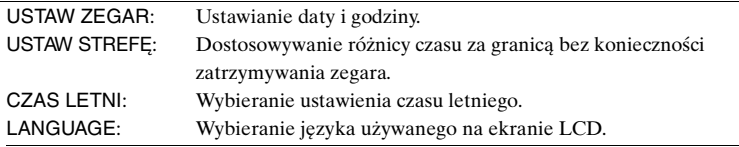

\*<sup>1</sup> DCR-SR50E/SR60E/SR70E/SR80E

- \*<sup>2</sup> DCR-SR30E/SR40E
- \*<sup>3</sup> DCR-SR60E/SR80E

\*<sup>4</sup> Wskaźnik [WYBÓR USB] jest wyświetlany automatycznie po podłączeniu kamery do komputera lub innego urządzenia za pomocą kabla USB.

# <span id="page-29-0"></span>**Rozwiązywanie problemów**

Jeśli podczas użytkowania kamery wystąpią problemy, należy podjąć próbę ich rozwiązania, korzystając z poniższej tabeli. Jeśli nie można usunąć problemu, należy odłączyć zasilanie i skontaktować się ze sprzedawcą urządzeń firmy Sony.

# **Sprawdź przed wysłaniem kamery do naprawy**

- Konieczne może być zainicjowanie lub zmiana bieżącego dysku twardego kamery w zależności od problemu. W takim przypadku dane zapisane na dysku twardym zostaną usunięte. Upewnij się, że przed wysłaniem kamery do naprawy dane z dysku twardego zostały zapisane na innym nośniku pamięci (utworzono kopię bezpieczeństwa) (zobacz "Podręcznik kamery Handycam" (PDF)). Nie możemy zagwarantować zachowania danych na dysku twardym.
- Podczas naprawy pracownik serwisu może sprawdzić niewielkie ilości danych zapisane na twardym dysku w celu rozwiązania problemu. Jednak sprzedawca produktów firmy Sony nie będzie kopiować ani zapisywać danych z dysku.

#### **Kamera nie działa, mimo że zasilanie jest włączone.**

- Odłącz zasilacz sieciowy od gniazda ściennego lub wyjmij akumulator, a następnie podłącz ponownie zasilacz po upływie około jednej minuty. Jeśli funkcje wciąż nie działają, naciśnij przycisk RESET [\(str.17\)](#page-16-0), używając do tego celu ostro zakończonego narzędzia. (Po naciśnięciu przycisku RESET zostaną wyzerowane wszystkie parametry z wyjątkiem opcji menu Personal Menu).
- Temperatura kamery jest bardzo wysoka. Wyłącz kamerę i pozostaw ją przez chwilę w chłodnym miejscu.
- Temperatura kamery jest bardzo niska. Przy włączonym przełączniku POWER zostaw kamerę na chwilę. Jeśli kamera wciąż nie działa, wyłącz ją i przenieś do ciepłego miejsca. Zostaw kamerę na chwilę, a następnie ją włącz.

#### **Przyciski nie działają.**

• Podczas pracy w trybie Easy Handycam nie wszystkie przyciski są dostępne. Anuluj tryb Easy Handycam. Aby uzyskać szczegółowe informacje na temat trybu Easy Handycam, zobacz "Podręcznik kamery Handycam" (PDF).

#### **Nie można włączyć kamery.**

- Akumulator nie został zainstalowany w kamerze. Włóż naładowany akumulator do kamery ([str.9\)](#page-8-4).
- Akumulator jest rozładowany lub słaby. Naładuj akumulator ([str.9\)](#page-8-4).
- Wtyczka zasilacza sieciowego została odłączona od gniazda ściennego. Podłącz wtyczkę do gniazda ściennego [\(str.9](#page-8-4)).
- Ustaw kamerę stabilnie w podstawce Handycam Station ([str.9\)](#page-8-5).

#### **Kamera niespodziewanie się wyłącza.**

- Po upływie około pięciu minut przerwy w pracy kamera automatycznie się wyłącza (AUTO WYŁ.). Zmień ustawienie opcji [AUTO WYŁ.], włącz ponownie zasilanie lub skorzystaj z zasilacza sieciowego.
- Akumulator jest rozładowany lub słaby. Naładuj akumulator ([str.9\)](#page-8-4).

#### **Naciśnięcie przycisku START/STOP lub PHOTO nie powoduje nagrywania filmów/ obrazów nieruchomych.**

- Przesuń przełącznik POWER, aż zaświeci lampka  $\Box$  (Film) lub lampka  $\Box$  (Obraz nieruchomy) [\(str.12\)](#page-11-4).
- Kamera nagrywa zarejestrowany przed chwilą obraz na dysku twardym kamery. Nie można nacisnąć przycisku PHOTO, jeśli na ekranie LCD jest wyświetlany wskaźnik  $[PRZECHW]$  lub  $III$ .
- Dysk twardy kamery jest pełny. Usuń niepotrzebne obrazy lub uruchom funkcję [FORMAT HDD].
- Temperatura kamery jest bardzo wysoka. Wyłącz kamerę i pozostaw ją przez chwilę w chłodnym miejscu.
- Temperatura kamery jest bardzo niska. Przy włączonym przełączniku POWER zostaw kamerę na chwilę. Jeśli kamera wciąż nie działa, wyłącz ją i przenieś do ciepłego miejsca. Zostaw kamerę na chwilę, a następnie ją włącz.

#### **Nagrywanie zostało zatrzymane.**

- Temperatura kamery jest bardzo wysoka. Wyłącz kamerę i pozostaw ją przez chwilę w chłodnym miejscu.
- Temperatura kamery jest bardzo niska. Wyłącz kamerę i przenieś ją do ciepłego miejsca. Zostaw kamerę na chwilę, a następnie ją włącz.
- Maksymalny czas ciągłego nagrywania wynosi około 13 godzin.

#### **Opcje konfiguracji są wyszarzone.**

• Nie można wybrać wyszarzonych opcji w bieżącym trybie.

#### **Przez pięć sekund odtwarzany jest sygnał dźwiękowy.**

- Temperatura kamery jest bardzo wysoka. Wyłącz kamerę i pozostaw ją przez chwilę w chłodnym miejscu.
- Wystąpiły nieznane problemy z kamerą. Wyłącz kamerę, włącz ponownie, a następnie kontynuuj używanie kamery.

# <span id="page-31-1"></span><span id="page-31-0"></span>**Wskaźniki ostrzegawcze**

# **Wyświetlanie informacji diagnostycznych/ Wskaźniki ostrzegawcze**

Jeśli na ekranie LCD wyświetlane są wskaźniki, należy sprawdzić poniższe elementy.

Niektóre problemy można rozwiązać samodzielnie. Jeśli problem nie zostanie rozwiązany mimo podjęcia kilku prób, skontaktuj się ze sprzedawcą produktów firmy Sony lub z autoryzowanym serwisem sprzętu firmy Sony.

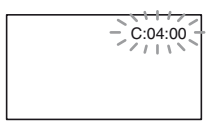

#### C: (lub E:) □□:□□ (Wyświetlanie **informacji diagnostycznych)**

#### C:04:□□

- Używany akumulator nie jest akumulatorem typu "InfoLITHIUM". Korzystaj z akumulatora typu "InfoLITHIUM"  $(str.9)$  $(str.9)$ .
- Podłącz starannie wtyk DC (napięcia stałego) zasilacza sieciowego do gniazda DC IN podstawki Handycam Station lub kamery [\(str.9](#page-8-4)).

#### **C:13:□□/C:32:□□**

• Odłącz źródło zasilania. Podłącz ponownie zasilanie i spróbuj użyć kamery.

#### **E:20:**□□/**E:31:□□/E:40:□□/ E:61:**□□/E:62:□□/E:91:□□/ **E:94:**□□

• Wystąpiła usterka, której nie można samodzielnie usunąć. Skontaktuj się z autoryzowanym punktem sprzedaży urządzeń firmy Sony lub lokalnym autoryzowanym punktem serwisowym firmy Sony. Podaj sprzedawcy lub pracownikowi serwisu 5-cyfrowy kod błędu zaczynający się literą "E".

#### **100-0001 (Wskaźnik ostrzegawczy dotyczący plików)**

#### **Wolne miganie**

- Plik jest uszkodzony.
- Plik jest nieczytelny.

#### **(Wskaźnik ostrzegawczy dotyczący dysku twardego kamery)**\*

#### **Szybkie miganie**

• Mógł wystąpić błąd dysku twardego kamery.

#### **(Wskaźnik ostrzegawczy dotyczący dysku twardego kamery)**\*

#### **Szybkie miganie**

- Dysk twardy kamery jest pełny.
- Mógł wystąpić błąd dysku twardego kamery.

#### E **(Ostrzeżenie związane ze stanem akumulatora)**

#### **Wolne miganie**

- Akumulator jest prawie wyładowany.
- W zależności od warunków pracy lub stanu akumulatora wskaźnik E może migać, nawet jeśli akumulator jest w stanie pracować jeszcze przez około 20 minut.

#### **(Wskaźnik ostrzegający o wysokiej temperaturze)**

#### **Wolne miganie**

• Temperatura kamery zwiększa się. Wyłącz kamerę i pozostaw ją przez chwilę w chłodnym miejscu.

#### **Szybkie miganie**\*

• Temperatura kamery jest bardzo wysoka. Wyłącz kamerę i pozostaw ją przez chwilę w chłodnym miejscu.

#### **(Wskaźnik ostrzegawczy o niskiej temperaturze)**

#### **Szybkie miganie**\*

• Temperatura kamery jest bardzo niska. Rozgrzej kamerę.

#### **(Wskaźnik ostrzegawczy dotyczący drgań kamery)**\*

- Ilość światła jest niewystarczająca, dlatego łatwo występują drgania kamery. Użyj lampy błyskowej.
- Kamera jest niestabilna, dlatego łatwo występują drgania. Chwyć kamerę mocno obiema rękami i rozpocznij filmowanie. Zauważ jednak, że wskaźnik ostrzegawczy dotyczący drgań kamery nie zniknie.
- \* Gdy na ekranie są wyświetlane wskaźniki ostrzegawcze, słychać melodię.

# <span id="page-33-1"></span><span id="page-33-0"></span>**Środki ostrożności**

### **Informacje o użytkowaniu i konserwacji**

- Kamery i jej akcesoriów nie należy używać ani przechowywać w następujących lokalizaciach.
	- W miejscach narażonych na nadmiernie wysoką lub niską temperaturę, lub w miejscach wilgotnych. Nie należy pozostawiać ich w miejscach narażonych na działanie temperatur przekraczających 60°C, np. w obszarze bezpośredniego działania promieni słonecznych, w pobliżu nawiewu gorącego powietrza lub w samochodzie zaparkowanym w nasłonecznionym miejscu. Może to spowodować ich uszkodzenie lub odkształcenie.
	- W miejscach narażonych na działanie silnych pól magnetycznych lub wibracji mechanicznych. Mogą one spowodować uszkodzenie kamery.
	- W miejscach narażonych na działanie silnych fal radiowych lub promieniowania. W takich warunkach kamera może nieprawidłowo nagrywać obraz.
	- W pobliżu odbiorników AM i sprzętu wideo. Mogą pojawić się zakłócenia obrazu.
	- Na piaszczystej plaży lub w innych zapylonych miejscach. Jeśli do kamery dostanie się piasek lub pył, może to spowodować jej uszkodzenie. Niektóre uszkodzenia tego typu mogą być trwałe.
	- W pobliżu okien lub w otwartej przestrzeni, gdzie ekran LCD lub obiektyw mogą być narażone na bezpośrednie działanie promieni słonecznych. Może to spowodować wewnętrzne uszkodzenie ekranu LCD.
- Kamera powinna być zasilana napięciem stałym  $7.2$  V (akumulator) lub  $8.4$  V (zasilacz sieciowy).
- Do zasilania kamery prądem stałym lub zmiennym należy używać akcesoriów zalecanych w niniejszej instrukcji obsługi.
- Nie wolno dopuścić do zamoczenia kamery, np. przez deszcz lub wodę morską. Zamoczenie kamery może spowodować jej uszkodzenie. Niektóre uszkodzenia tego typu mogą być trwałe.
- Jeśli obcy przedmiot lub płyn dostanie się do wnętrza obudowy kamery, przed dalszym użytkowaniem należy odłączyć ją od źródła zasilania i dokonać przeglądu w punkcie serwisowym firmy Sony.
- Z kamerą należy obchodzić się ostrożnie, a w szczególności unikać jej demontowania, modyfikowania oraz wstrząsów mechanicznych, takich jak uderzenia, upadki lub stawanie na urządzeniu. Ze szczególną ostrożnością należy traktować obiektyw.
- Jeśli kamera nie jest używana, przełącznik POWER powinien znajdować się w położeniu OFF (CHG).
- Nie należy używać kamery owiniętej np. ręcznikiem. Grozi to jej przegrzaniem.
- Odłączając przewód zasilający, należy ciągnąć za wtyk, a nie za przewód.
- Nie wolno uszkadzać przewodu zasilającego, np. przez umieszczanie na nim ciężkich przedmiotów.
- Metalowe styki należy utrzymywać w czystości.
- Pilota i okrągłą baterię należy przechowywać w miejscu niedostępnym dla dzieci. W razie przypadkowego połknięcia baterii należy natychmiast skonsultować się z lekarzem (DCR-SR50E/SR60E/SR70E/SR80E).
- Jeśli z baterii wycieknie elektrolit:
	- należy skonsultować się z lokalną autoryzowaną stacją serwisową firmy Sony,
	- obmyć skórę, która mogła mieć kontakt z cieczą,
	- jeśli ciecz dostała się do oczu, należy przemyć oczy dużą ilością wody i skonsultować się z lekarzem.

#### x **Jeśli kamera nie jest używana przez długi czas**

- Od czasu do czasu należy włączyć kamerę i uruchomić ją, np. odtwarzając obrazy lub nagrywając przez około trzy minuty.
- W celu przechowywania akumulatora należy wcześniej całkowicie go rozładować.

# **Informacje o ekranie LCD**

- Nie należy zbyt mocno naciskać ekranu LCD. Spowoduje to rozmazanie obrazu i może być przyczyną uszkodzenia kamery.
- Jeśli kamera jest używana w chłodnym miejscu, na ekranie LCD może pojawić się szczątkowy obraz. Nie oznacza to uszkodzenia.
- Podczas pracy kamery tylna strona ekranu LCD może się rozgrzać. Nie oznacza to uszkodzenia.

### ■ Czyszczenie ekranu LCD

Jeśli ekran LCD jest zakurzony lub zabrudzony odciskami palców, oczyść go za pomocą ściereczki czyszczącej (wyposażenie opcjonalne). W przypadku korzystania z zestawu do czyszczenia ekranów LCD (wyposażenie opcjonalne) nie należy bezpośrednio spryskiwać ekranu LCD płynem czyszczącym. Należy użyć papieru czyszczącego zwilżonego płynem.

### **Informacje o obchodzeniu się z obudową**

- Jeśli obudowa kamery ulegnie zabrudzeniu, należy ją oczyścić miękka ściereczką zwilżoną wodą, a następnie wytrzeć suchą, miękką szmatką.
- Aby nie uszkodzić obudowy, należy unikać:
	- używania substancji chemicznych, np. rozcieńczalnika, benzyny, alkoholu, ściereczek nasączonych substancjami chemicznymi, środków odstraszających owady i środków owadobójczych oraz środków przeciwsłonecznych,
	- obsługiwania kamery rękami zabrudzonymi powyższymi substancjami,
	- narażania obudowy na długotrwały kontakt z przedmiotami wykonanymi z gumy lub winylu.

## **Konserwacja i przechowywanie obiektywu**

- W następujących sytuacjach należy przetrzeć powierzchnię obiektywu miękką szmatką:
	- gdy na powierzchni obiektywu widoczne są odciski palców;
	- w miejscach gorących i wilgotnych;
	- gdy obiektyw jest narażony na działanie soli zawartej w powietrzu, np. nad morzem.
- Obiektyw należy przechowywać w dobrze wentylowanym miejscu, które nie jest narażone na działanie kurzu ani pyłu.
- Aby zapobiec występowaniu pleśni, należy okresowo czyścić obiektyw w sposób opisany powyżej. Zaleca się uruchamianie kamery mniej więcej raz w miesiącu, aby utrzymywać ją w optymalnym stanie przez długi czas.

### **Ładowanie zamontowanego fabrycznie akumulatora**

Kamera jest wyposażona fabrycznie w akumulator, który zapewnia zachowanie daty, godziny i innych ustawień, nawet po ustawieniu przełącznika POWER w pozycji OFF (CHG). Zamontowany fabrycznie akumulator jest zawsze ładowany w trakcie korzystania z kamery, ale może się stopniowo rozładowywać, jeśli kamera nie jest używana. Całkowite rozładowanie akumulatora nastąpi po upływie **około 3 miesięcy** nieużywania kamery. Nawet jeśli zamontowany fabrycznie akumulator nie jest naładowany, nie będzie to miało żadnego wpływu na działanie kamery, o ile nie będzie zapisywana data nagrania.

#### **E** Czynności

Podłącz kamerę do gniazda ściennego przy użyciu zasilacza sieciowego dostarczonego z kamerą i pozostaw kamerę z wyłączony przełącznikiem POWER przez ponad 24 godziny.

# <span id="page-35-0"></span>**Dane techniczne**

# **System**

#### **Format kompresji obrazu wideo**

MPEG2/JPEG (Obrazy nieruchome)

#### **Dysk twardy**

DCR-SR30E/SR40E/SR50E/SR60E 30 GB DCR-SR70E/SR80E 60 GB Przy określaniu pojemności nośników przyjmuje się, że 1 GB jest równy 1 miliardowi bajtów, z czego część jest używana na potrzeby zarządzania danymi.

#### **Format kompresji dźwięku**

Dolby Digital 2ch Dolby Digital Stereo Creator

#### **Sygnał wizji**

System kodowania koloru PAL, standard **CCIR** 

#### **Format nagrywania**

Film MPEG2-PS Obraz nieruchomy Exif \*1 Ver.2.2

#### **Czas nagrywania/odtwarzania**

DCR-SR30E/SR40E/SR50E/SR60E HQ:Ok. 440 min SP: Ok. 650 min LP: Ok. 1 250 min DCR-SR70E/SR80E HQ:Ok. 880 min SP: Ok. 1 300 min LP: Ok. 2 510 min

#### **Liczba filmów/obrazów nieruchomych, które można nagrać**

Filmy: maks. 9 999 Obrazy nieruchome: maks. 9 999

#### **Przetwornik obrazu**

DCR-SR30E/SR40E 3 mm (typ 1/6) CCD (urządzenie ze sprzężeniem ładunkowym) Wartość całkowita: Ok. 800 000 pikseli Wartość efektywna (Film): Ok. 400 000 pikseli Wartość efektywna (Obraz nieruchomy): Ok. 400 000 pikseli DCR-SR50E/SR60E/SR70E/SR80E 3,27 mm (typ 1/5,5) CCD (urządzenie ze sprzężeniem ładunkowym) Wartość całkowita: Ok. 1 070 000 pikseli Wartość efektywna (Film, 4:3) Ok. 690 000 pikseli

Wartość efektywna (Film, 16:9) Ok. 670 000 pikseli Wartość efektywna (Obraz nieruchomy, 4:3) Ok. 1 000 000 pikseli Wartość efektywna (Obraz nieruchomy, 16:9) Ok. 750 000 pikseli

#### **Obiektyw**

Carl Zeiss Vario Tessar Średnica filtru: 30 mm DCR-SR30E/SR40E Optyczny: 20×, Cyfrowy: 40×, 800×  $F=1.8 - 3.1$ DCR-SR50E/SR60E/SR70E/SR80E Optyczny: 12×, Cyfrowy: 24×, 800×  $F=1.8 - 2.5$ 

#### **Ogniskowa**

DCR-SR30E/SR40E f=2,3 - 46 mm Po przeliczeniu na wartości dla aparatu 35 mm Dla filmów: 44 - 880 mm Dla obrazów nieruchomych: 44 - 880 mm DCR-SR50E/SR60E/SR70E/SR80E f=3,0 - 36 mm Po przeliczeniu na wartości dla aparatu 35 mm Dla filmów:  $46 - 628,5$  mm  $(16:9)^{*2}$ 48 - 576 mm (4:3) Dla obrazów nieruchomych: 40 - 480 mm (4:3) 43,6 - 523,2 mm (16:9)

#### **Temperatura barw**

[AUTO], [JEDNO NAC.], [WEWN.] (3 200 K), [NA ZEWN.] (5 800 K)

#### **Minimalne oświetlenie**

DCR-SR30E/SR40E 5 lx (luksów) (F1,8) 0 lx (luksów) (przy włączonej funkcji NightShot plus) DCR-SR50E/SR60E/SR70E/SR80E 7 lx (luksów) (F1,8) 0 lx (luksów) (przy włączonej funkcji NightShot plus)

\*1 "Exif" jest formatem plików obrazów nieruchomych, który został wprowadzony przez organizację JEITA (Japan Electronics and Information Technology Industries Association). Pliki w tym formacie mogą zawierać dodatkowe informacje, takie jak informacje o ustawieniach kamery podczas nagrywania.
- \*2 W trybie 16:9 wartościami ogniskowych są rzeczywiste wartości wynikające z szerokokątnego odczytu obrazu.
- Wyprodukowano na licencii firmy Dolby Laboratories.

## **Złącza wejściowe/wyjściowe DCR-SR30E/SR40E/SR50E/ SR70E**

### **Wyjście audio/wideo**

10-stykowe Sygnał wideo: 1 Vp-p, 75  $\Omega$  (omów), niesymetryczne Sygnał luminancji: 1 Vp-p, 75 Ω (omów), niesymetryczne Sygnał chrominancji: 0,3 Vp-p, 75 Ω (omów), niesymetryczne Sygnał audio: 327 mV (przy impedancji obciążenia 47 kΩ (kiloomów)), impedancja wyjściowa poniżej 2,2 kΩ (kilooma)

# **DCR-SR60E/SR80E**

### **Wejście/wyjście Audio/Video**

Złącze 10-stykowe Automatyczny przełącznik wejścia/wyjścia Sygnał wideo: 1 Vp-p, 75  $\Omega$  (omów), niesymetryczne Sygnał luminancji: 1 Vp-p, 75 Ω (omów), niesymetryczne Sygnał chrominancji: 0,3 Vp-p, 75 Ω (omów), niesymetryczne Sygnał audio: 327 mV (przy impedancji obciążenia 47 kΩ (kiloomów)), impedancja wejściowa powyżej 47 kΩ (kiloomów), impedancja wyjściowa poniżej 2,2 kΩ (kilooma)

## **Gniazdo REMOTE**

Gniazdo stereofoniczne mini (Ø 2,5 mm)

# **Ekran LCD**

#### **Obraz**

DCR-SR30E/SR40E 6,2 cm (typ 2,5) DCR-SR50E/SR60E/SR70E/SR80E 6,9 cm (typ 2,7; proporcje 16:9)

# **Całkowita liczba pikseli**

123 200 (560 × 220)

## **Parametry ogólne**

## **Wymagane zasilanie**

7, 2 V (akumulator) 8,4 V (zasilacz sieciowy)

#### **Przeciętny pobór mocy**

DCR-SR30E/SR40E 2,2 W DCR-SR50E/SR60E/SR70E/SR80E 2,7 W

#### **Temperatura robocza** Od 0°C do +40°C

**Temperatura przechowywania**  $\dot{O}$ d –20 $\degree$ C do +60 $\degree$ C

#### **Wymiary (przybliżone)**

 $69 \times 71 \times 117$  mm (szer.  $\times$  wys.  $\times$  gł.) łącznie z wystającymi częściami  $69 \times 71 \times 117$  mm (szer.  $\times$  wys.  $\times$  gł.) łącznie z wystającymi częściami i z zamocowanym akumulatorem znajdującym się w zestawie

### **Masa (przybliżona)**

DCR-SR30E/SR40E 340 g samo urządzenie 390 g łącznie z akumulatorem NP-FP50 i osłoną obiektywu DCR-SR50E/SR60E

350 g samo urządzenie 390 g łącznie z akumulatorem NP-FP50 DCR-SR70E/SR80E 360 g samo urządzenie 400 g łącznie z akumulatorem NP-FP50

**Wyposażenie dostarczone wraz z kamerą** Patrz [strona 7](#page-6-0).

## **Handycam Station Złącza wejściowe/wyjściowe DCRA-C162 (DCR-SR30E/SR40E/SR50E/ SR70E)**

## **Wyjście audio/wideo**

Złącze 10-stykowe Sygnał wideo: 1 Vp-p, 75 Ω (omów), niesymetryczne Sygnał luminancji: 1 Vp-p, 75 Ω (omów), niesymetryczne Sygnał chrominancji: 0,3 Vp-p, 75 Ω (omów), niesymetryczne Sygnał audio: 327 mV (przy impedancji obciążenia 47 kΩ (kiloomów)), impedancja wyjściowa poniżej 2,2 kΩ (kilooma)

## **Gniazdo USB**

mini-B

# **DCRA-C162 (DCR-SR60E/SR80E)**

**Wejście/wyjście Audio/Video** Złącze 10-stykowe Automatyczny przełącznik wejścia/wyjścia Informacje dodatkowe

Sygnał wideo: 1 Vp-p, 75  $\Omega$  (omów). niesymetryczne Sygnał luminancji: 1 Vp-p, 75 Ω (omów), niesymetryczne Sygnał chrominancji: 0,3 Vp-p, 75 Ω (omów), niesymetryczne Sygnał audio: 327 mV (przy impedancji obciążenia 47 kΩ (kiloomów)), impedancja wejściowa powyżej 47 kΩ (kiloomów), impedancja wyjściowa poniżej 2,2 kΩ (kilooma)

#### **Gniazdo USB**

mini-B

#### **Zasilacz sieciowyAC-L25A/L25B**

#### **Wymagane zasilanie**

100 - 240 V (prąd zmienny), 50/60 Hz

#### **Pobór prądu**

 $0.35 - 0.18$  A

**Pobór mocy** 18 W

**Napięcie wyjściowe** Napięcie stałe 8,4 V\*

**Temperatura robocza**  $\rm \dot{O}$ d 0 $\rm ^{\circ}C$  do +40 $\rm ^{\circ}C$ 

**Temperatura przechowywania** Od  $-20^{\circ}$ C do  $+60^{\circ}$ C

#### **Wymiary (przybliżone)**

 $56 \times 31 \times 100$  mm (szer.  $\times$  wys.  $\times$  gł.) bez wystających elementów

#### **Masa (przybliżona)**

190 g (bez przewodu zasilającego)

\* Inne dane techniczne znajdują się na etykiecie zasilacza.

## **Akumulator**

**NP-FP50**

**Maksymalne napięcie wyjściowe** Napięcie stałe 8,4 V

**Napięcie wyjściowe** Napięcie stałe 7,2 V

**Pojemność** 4,9 Wh (680 mAh)

#### **Wymiary (przybliżone)**

 $31.8 \times 18.5 \times 45.0$  mm  $(szer. \times wys. \times gl.)$ 

**Masa (przybliżona)** 40 g

**Temperatura robocza**  $\rm \dot{O}$ d 0 $\rm ^{\circ}C$  do +40 $\rm ^{\circ}C$ 

#### **Typ**

Litowo-jonowy

Konstrukcja oraz dane techniczne mogą ulec zmianie bez powiadomienia.

## **Znaki towarowe**

- Handycam" i **HANTIENCAM** sa zastrzeżonymi znakami towarowymi firmy Sony Corporation.
- ..InfoLITHIUM" jest znakiem towarowym firmy Sony Corporation.
- "Memory Stick Duo" jest znakiem towarowym firmy Sony Corporation.
- ..ImageMixer for HDD Camcorder" jest znakiem towarowym firmy Pixela Corporation.
- Dolby i symbol podwójne D są znakami towarowymi firmy Dolby Laboratories.
- Dolby Digital Stereo Creator jest znakiem towarowym firmy Dolby Laboratories.
- DVD-R, DVD-RW i logo DVD+RW są znakami towarowymi.
- Microsoft, Windows oraz Windows Media są zastrzeżonym znakami towarowymi lub znakami towarowymi firmy Microsoft Corporation w Stanach Zjednoczonych i/lub innych krajach.
- Macintosh jest znakiem towarowym firmy Apple Computer, Inc. w Stanach Zjednoczonych i innych krajach.
- Pentium jest znakiem towarowym lub zastrzeżonym znakiem towarowym firmy Intel Corporation.

Wszystkie inne nazwy produktów przytoczone w niniejszym dokumencie mogą być znakami towarowymi lub zastrzeżonymi znakami towarowymi innych firm. Ponadto znaki ™ oraz<br>"®" nie są przytaczane w niniejszej instrukcji we wszystkich przypadkach występowania nazwy.

## **Uwagi dotyczące licencji**

JAKIEKOLWIEK UŻYCIE TEGO PRODUKTU W SPOSÓB INNY NIŻ OSOBISTE UŻYCIE KONSUMENCKIE W DOWOLNY SPOSÓB ZGODNY ZE STANDARDEM MPEG-2 KODOWANIA INFORMACJI WIDEO Z KOMPRESJĄ JEST ZABRONIONE BEZ UZYSKANIA LICENCJI DLA ODPOWIEDNICH PATENTÓW MPEG-2, KTÓRĄ MOŻNA UZYSKAĆ W ODDZIALE MPEG LA, L.L.C., 250 STEELE STREET, SUITE 300, DENVER, COLORADO 80206.

# <span id="page-40-0"></span>**Přečtěte si jako první**

Než začnete videokameru používat, prostudujte si tuto příručku. Příručku poté uschovejte pro případné další použití.

# **VAROVÁNÍ**

**Nevystavujte přístroj dešti ani vlhkosti; omezíte tak nebezpečí požáru nebo úrazu elektrickým proudem.**

# **UPOZORNĚNÍ**

**K výměně použijte pouze akumulátor uvedeného typu. Jinak může dojít k požáru nebo zranění.**

# **Pro zákazníky v Evropě**

## **Upozornění**

Elektromagnetické pole může při specifických frekvencích ovlivnit obraz a zvuk tohoto přístroje.

Tento výrobek byl testován a bylo shledáno, že splňuje omezení stanovená ve směrnici EMC pro používání propojovacích kabelů kratších než 3 metry.

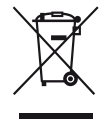

**Nakládání s nepotřebným elektrickým a elektronickým zařízením (platné v Evropské unii a dalších evropských státech uplatňujících oddělený systém sběru)**

Tento symbol umístěný na výrobku nebo jeho balení upozorňuje, že by s výrobkem po ukončení jeho životnosti nemělo být nakládáno jako s běžným odpadem z domácnosti. Místo toho by měl být odložen do sběrného místa, určeného k recyklaci elektronických výrobků a zařízení. Dodržením této instrukce zabráníte negativním dopadům na životní prostředí a zdraví lidí, které naopak může být ohroženo nesprávným nákladním s výrobkem při jeho likvidaci. Recyklováním materiálů, z nichž je vyroben, pomůžete zachovat přírodní zdroje. Pro získání dalších informací o recyklaci tohoto výrobku kontaktujte, prosím, místní orgány státní správy, místní firmu zabezpečující likvidaci a sběr odpadů nebo prodejnu, v níž jste výrobek zakoupili.

Použitelné príslušenství: dálkový ovladač (DCR-SR50E/SR60E/SR70E/SR80E)

# **Upozornění**

Pokud statická elektřina nebo elektromagnetismus způsobí přerušení přenosu dat v polovině (selhání), restartujte aplikaci a znovu připojte komunikační kabel (kabel USB apod.).

# <span id="page-41-0"></span>**Poznámky týkající se použití**

- Videokamera není odolná proti prachu, vlhkosti a vodě. Viz "Bezpečnostní opatření" [\(str. 31\).](#page-68-0)
- Nechcete-li poškodit pevný disk nebo způsobit ztrátu nahraných záběrů, nevyjímejte modul akumulátoru nebo napájecí adaptér z videokamery, pokud svítí některý z indikátorů vypínače POWER ([str. 10](#page-47-0)) nebo indikátor ACCESS\*.

# **Poznámky k nahrávání**

- Před zahájením nahrávání otestujte funkci nahrávání a ověřte, zda je obraz a zvuk nahráván bez problémů.
- Záruka se nevztahuje na obsah záznamu, a to ani v případě, kdy nahrávání nebo přehrávání neproběhlo následkem selhání videokamery.
- Barevné televizní systémy v jednotlivých zemích/oblastech se liší. Chcete-li přehrávat záznam na barevném televizoru, potřebujete televizor se systémem PAL.
- Televizní programy, filmy, videonahrávky a jiné materiály mohou podléhat autorským právům. Neautorizované kopírování takových materiálů může znamenat porušování autorských práv. Na videokameře nelze kopírovat záznam chráněný copyrightem.

## **Uložení všech nahraných obrazových dat**

- Pro případ poškození obrazových dat ukládejte všechny nahrané obrazy. Doporučuje se ukládat obrazová data na disk DVD pomocí počítače\*. Můžete je také ukládat pomocí videorekordéru nebo rekordéru DVD\*.
- Doporučuje se ukládat obrazová data vždy po nahrávání.

## **Nevystavujte videokameru nárazům ani vibracím**

• Pevný disk videokamery nemusí být rozpoznán, příp. nemusí fungovat nahrávání či přehrávání.

## **Informace o snímači zrychlení**

• Tato videokamera je vybavena snímačem zrychlení, který chrání její pevný disk před nárazem\*. Pokud dojde při nahrávání k náhlému poklesu nebo volnému pádu přístroje, může být nahrán zvuk zablokování pevného disku. Pokud snímač zrychlení zjistí pohyb opakovaně, může dojít k zastavení

## **Poznámka týkající se provozní teploty**

• Pokud se videokamera příliš zahřeje nebo ochladí, neměli byste s ní nahrávat ani přehrávat. V takovém případě se zobrazí na obrazovce LCD zpráva ([str. 29](#page-66-0)).

## **Poznámka týkající se připojení videokamery k počítači**

• Neformátujte pevný disk videokamery pomocí počítače. Formátování nemusí proběhnout správně.

## **Poznámka týkající se používání videokamery na horách**

• Nezapínejte videokameru v oblastech s nízkým tlakem, tj. s nadmořskou výškou vyšší než 3 000 metrů. Mohlo by dojít k poškození jejího pevného disku.

## **Poznámka týkající se likvidace nebo prodeje**

• Provedete-li operaci [FORMÁT.HDD]\* nebo zformátování videokamery, nemusí se vymazat veškerá data z pevného disku. Pokud videokameru prodáváte nebo likvidujete, doporučuje se provést operaci [SMAZAT HDD]\*, aby nebylo možno data obnovit. Kromě výše uvedených informací se při likvidaci videokamery doporučuje zničit samotný přístroj. Tím zabráníte obnovení dat na pevném disku videokamery.

# **Poznámky k této příručce**

- Zobrazení obrazovky LCD použité v této příručce jsou zachyceny digitálním fotoaparátem a nemusí tedy vypadat stejně jako na vašem přístroji.
- Obrázky uvedené v této příručce odpovídají modelu DCR-SR80E.
- Pokyny k použití jsou na displeji zobrazovány v nastaveném jazyce. V případě potřeby můžete jazyk před použití videokamery změnit.\*
- Kopie obrazovky v této příručce pocházejí ze systému Windows XP. Obsah obrazovky se může lišit v závislosti na operačním systému počítače.
- \* Viz "Příručka k produktu Handycam" (PDF).

**4** nahrávání či přehrávání.

# **Obsah**

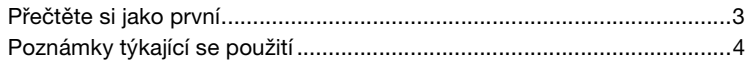

# **Začínáme**

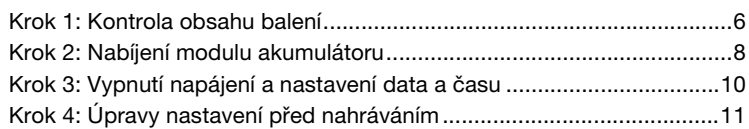

# **Nahrávání/přehrávání**

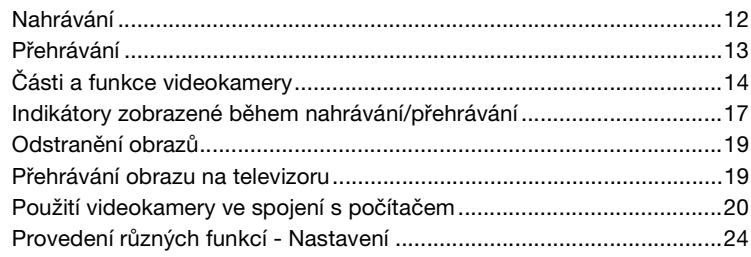

# **Odstraňování problémů**

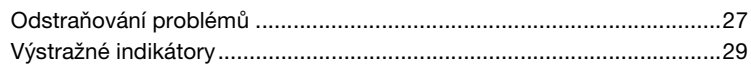

# **Doplňující informace**

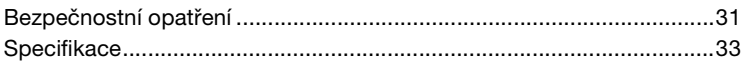

# <span id="page-43-1"></span><span id="page-43-0"></span>**Krok 1: Kontrola obsahu balení**

Zkontrolujte, zda balení videokamery obsahuje tyto položky. Číslo v závorkách označuje počet dodaných kusů.

Napájecí adaptér (1) [\(str. 8](#page-45-1))

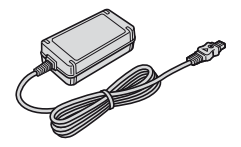

Síťová šňůra (1) ([str. 8\)](#page-45-2)

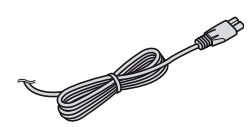

Handycam Station (1) ([str. 8\)](#page-45-3)

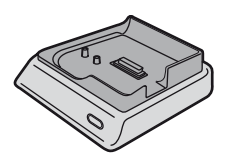

Propojovací kabel A/V (1) [\(str. 19](#page-56-2))

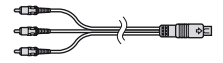

Kabel USB (1)

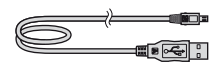

Bezdrátový dálkový ovladač (1) (DCR-SR50E/SR60E/SR70E/SR80E)

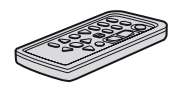

Knoflíková lithiová baterie je již do ovladače vložena.

Dobíjecí modul akumulátoru NP-FP50 (1) ([str. 9\)](#page-46-0)

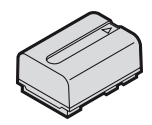

Krytka objektivu (1) ([str. 10\)](#page-47-2) (DCR-SR30E/SR40E)

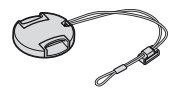

Připevnění krytky objektivu

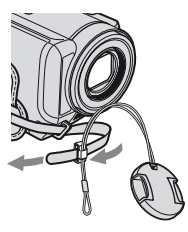

Provlékněte řemínek pro uchycení videokamery na zápěstí kroužkem v krytce objektivu.

## CD-ROM (1) [\(str. 20\)](#page-57-1)

- "ImageMixer for HDD Camcorder" (software)
- "Příručka k produktu Handycam" (PDF)

"Návod k použití" (tato příručka) (1)

## 21pinový adaptér (1)

Pouze k modelům, které mají na spodní straně označení CE.

## **Dálkový ovladač (DCR-SR50E/SR60E/ SR70E/SR80E)**

## **První použití dálkového ovladače**

Před prvním použitím dálkového ovladače odstraňte ochrannou fólii.

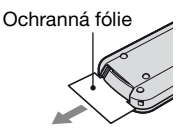

## **Výměna baterie dálkového ovladače**

- 1 Stlačte výstupek a nehtem vytáhněte pouzdro baterie.
- 2 Vložte novou baterii stranou označenou + nahoru.
- 3 Vložte pouzdro baterie zpět do dálkového ovladače, dokud neuslyšíte klapnutí.

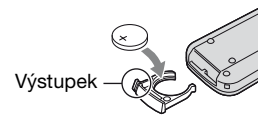

# **UPOZORNĚNÍ**

Baterie může při nesprávném zacházení explodovat. Baterii nedobíjejte, neotvírejte a nevhazujte ji do ohně.

- V dálkovém ovladači je použita knoflíková lithiová baterie (CR2025). Nepoužívejte baterie jiných typů než CR2025.
- Jakmile je lithiová baterie vybitá, může se zmenšit operační rádius dálkového ovladače, příp. nemusí ovladač fungovat správně. V takovém případě vyměňte baterii za lithiovou baterii Sony CR2025. Použití jiné baterie může způsobit požár nebo výbuch.

# <span id="page-45-4"></span><span id="page-45-0"></span>**Krok 2: Nabíjení modulu akumulátoru**

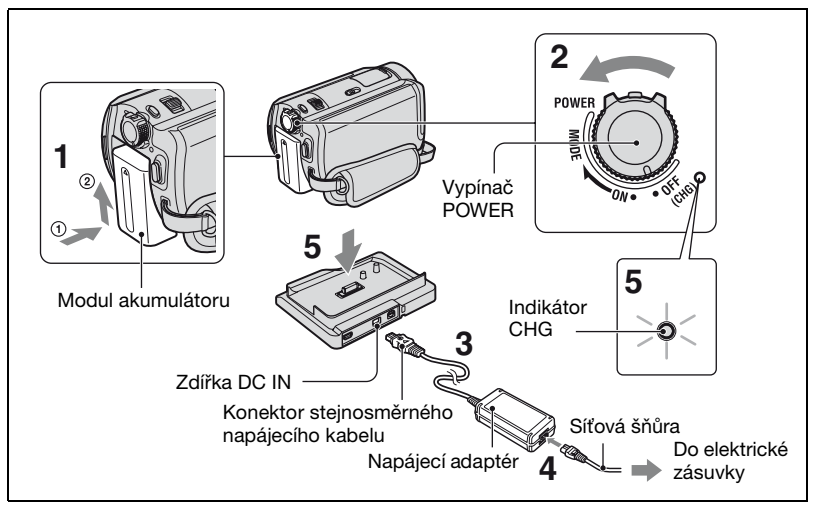

<span id="page-45-6"></span>Akumulátor můžete nabíjet po připojení modulu akumulátoru "InfoLITHIUM" (řada P) k videokameře.

- **1 Zasuňte modul akumulátoru ve směru šipky, dokud nezaklapne.**
- **2 Posuňte vypínač POWER ve směru šipky do polohy OFF (CHG) (výchozí nastavení).**
- **3 Připojte napájecí adaptér do zdířky DC IN na kolébce Handycam Station. Značka ▲ na konektoru musí ukazovat nahoru.**
- **4 Připojte napájecí kabel do napájecího adaptéru a do elektrické zásuvky.**

## <span id="page-45-5"></span><span id="page-45-3"></span><span id="page-45-2"></span><span id="page-45-1"></span>**5 Umístěte pečlivě videokameru do kolébky Handycam Station.**

Rozsvítí se indikátor CHG (Nabíjení) a je zahájeno nabíjení. Indikátor CHG (Nabíjení) zhasne, jakmile je akumulátor plně nabitý. Vyjměte videokameru z kolébky Handycam Station.

## **Vyjmutí modulu akumulátoru**

Posuňte vypínač POWER do polohy OFF (CHG). Posuňte uvolňovací páčku BATT (Akumulátor) a vyjměte modul akumulátoru.

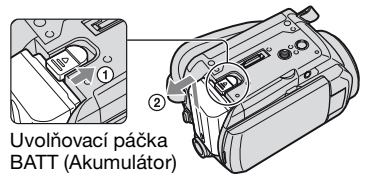

• Před odpojením modulu akumulátoru zkontrolujte, zda nesvítí žádný z indikátorů na vypínači POWER [\(str. 10\)](#page-47-3).

## **Nabíjení modulu akumulátoru pouze pomocí napájecího adaptéru**

Posuňte vypínač POWER do polohy OFF (CHG), poté připojte napájecí adaptér přímo do zdířky DC IN na videokameře.

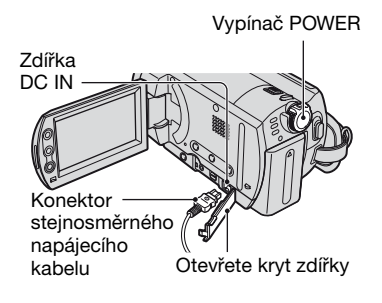

## <span id="page-46-0"></span>**Doba provozu na dodaný modul akumulátoru NP-FP50**

Doba nabíjení:

Přibližná doba (v minutách) potřebná pro nabití zcela vybitého modulu akumulátoru.

Doba nahrávání/přehrávání:

Přibližná doba (v minutách) použití plně nabitého modulu akumulátoru.

(v minutách) DCR-SR30E/ SR40E DCR-SR50E/ SR60E/ SR70E/ SR80E Doba nabíjení 125 125 Doba nahrávání\*1 Doba nepřetržitého nahrávání 125  $100^{2}$  110\*<sup>3</sup> Typická doba nahrávání\*4 <sup>65</sup> 55\*<sup>2</sup>  $60*3$ Doba přehrávání 140 120\*<sup>2</sup>

- \* <sup>1</sup> Je-li volba [REŽIM NAHR.] nastavena na [HQ].
- \* <sup>2</sup> Když se zapne podsvícení obrazovky LCD.
- \* <sup>3</sup> Když se vypne podsvícení obrazovky LCD.
- \* <sup>4</sup> Typická doba nahrávání s opakovaným zastavováním/spouštěním, zapínáním/ vypínáním a používáním funkce zoom.

#### **Modul akumulátoru**

- Před výměnou modulu akumulátoru posuňte vypínač POWER do polohy OFF (CHG).
- Videokamera nebude napájena z akumulátoru, je-li napájecí adaptér připojen do zdířky DC IN videokamery, a to ani v případě, že je napájecí kabel odpojen ze zásuvky.

#### **Doba nabíjení, nahrávání a přehrávání**

- Časy měřené na videokameře při 25 °C. (Doporučuje se 10–30 °C.)
- Použitelná doba nahrávání a přehrávání bude kratší, budete-li videokameru používat při nízkých teplotách.
- Použitelná doba nahrávání a přehrávání může být kratší, záleží na podmínkách používání videokamery.

#### **Napájecí adaptér**

- Při používání napájecího adaptéru použijte blízkou síťovou zásuvku. Dojde-li během používání videokamery k jakékoli poruše, ihned napájecí adaptér odpojte ze síťové zásuvky.
- Nepoužívejte napájecí adaptér umístěný v úzkém prostoru, například mezi stěnou a nábytkem.
- Dbejte na to, aby se konektor stejnosměrného napájecího kabelu ani kovové kontakty akumulátoru nezkratovaly kovovými předměty. Mohlo by dojít k poškození videokamery.

## **BEZPEČNOSTNÍ OPATŘENÍ**

• I když je videokamera vypnutá, je do ní při připojení k síťové zásuvce pomocí napájecího adaptéru stále dodáván střídavý proud (ze sítě).

# <span id="page-47-4"></span><span id="page-47-1"></span>**Krok 3: Vypnutí napájení a nastavení data a času**

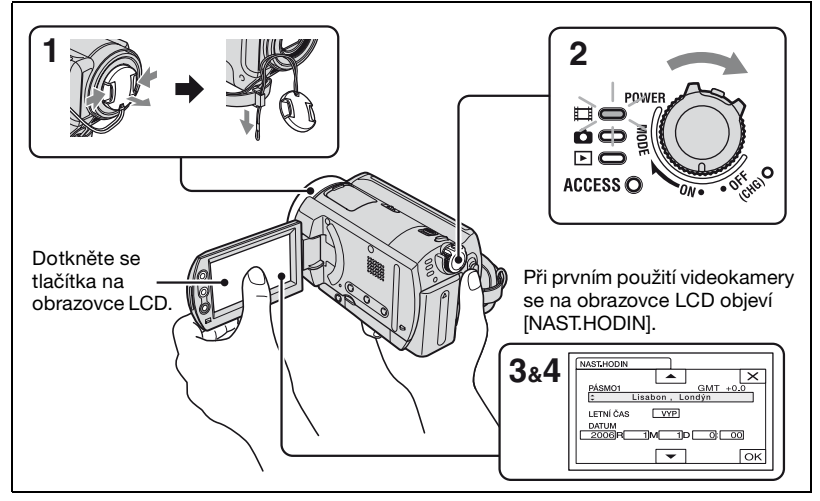

<span id="page-47-2"></span>**1 Sejměte krytku objektivu stisknutím obou výstupků po stranách krytky. Stáhněte šňůrku krytky objektivu dolů, dokud se nezastaví o řemínek pro uchycení videokamery (DCR-SR30E/ SR40E).**

## <span id="page-47-3"></span><span id="page-47-0"></span>**2 Zapněte napájení posunutím vypínače POWER ve směru šipky se současným stisknutím zeleného tlačítka uprostřed.**

Při nahrávání nebo přehrávání posuňte opakovaně vypínač POWER ve směru šipky, aby se rozsvítil příslušný indikátor.

**(Pohyblivý obraz):** Nahrávání pohyblivého obrazu

**(Statický obraz):** Nahrávání statického obrazu

**(PLAY/EDIT):** Přehrávání obrazů na videokameře, příp. jejich úpravy nebo odstranění

- **3 Vyberte požadovanou zeměpisnou oblast pomocí / , poté se dotkněte tlačítka .**
- **4 Nastavte [LETNÍ ČAS], [R] (rok), [M] (měsíc), [D] (den), hodinu a minutu.**

Hodiny se spustí.

• Během nahrávání se nezobrazuje datum a čas nahrávání, ale automaticky se nahrává na pevný disk a lze jej zobrazit během přehrávání (viz "Příručka k produktu Handycam" (PDF)).

# **Obnovení nastavení data a času**

Požadované datum a čas nastavíte dotykem tlačítka  $\overline{P$ MENU  $\rightarrow$  [SETUP]  $\rightarrow$  $\circ$   $\bullet$  CAS/LANGU.  $\rightarrow$  [NAST.HODIN] [\(str. 24](#page-61-1)).

# <span id="page-48-0"></span>**Krok 4: Úpravy nastavení před nahráváním**

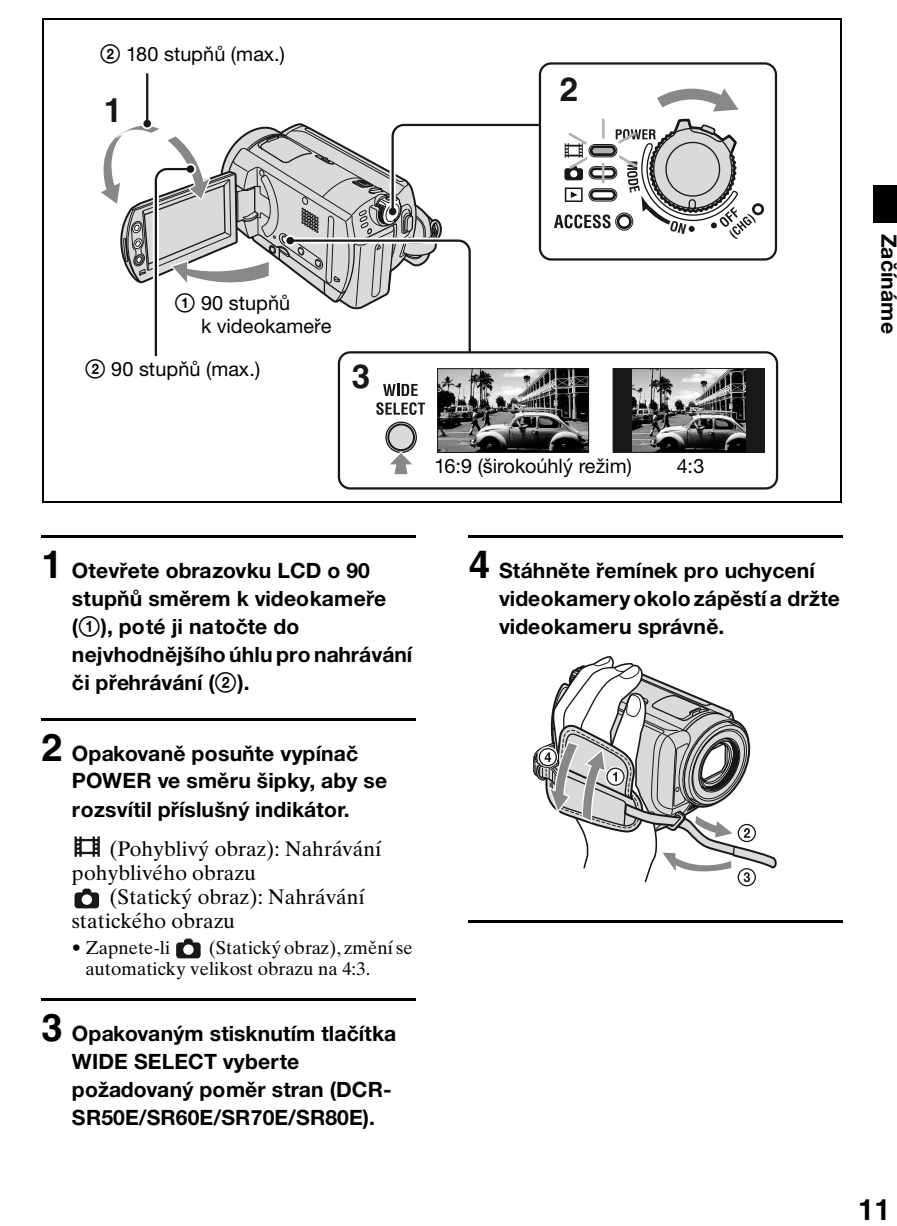

- **1 Otevřete obrazovku LCD o 90 stupňů směrem k videokameře (**1**), poté ji natočte do nejvhodnějšího úhlu pro nahrávání či přehrávání (**2**).**
- **2 Opakovaně posuňte vypínač POWER ve směru šipky, aby se rozsvítil příslušný indikátor.**

 (Pohyblivý obraz): Nahrávání pohyblivého obrazu (Statický obraz): Nahrávání statického obrazu

• Zapnete-li (Statický obraz), změní se automaticky velikost obrazu na 4:3.

**3 Opakovaným stisknutím tlačítka WIDE SELECT vyberte požadovaný poměr stran (DCR-SR50E/SR60E/SR70E/SR80E).**

**4 Stáhněte řemínek pro uchycení videokamery okolo zápěstí a držte videokameru správně.**

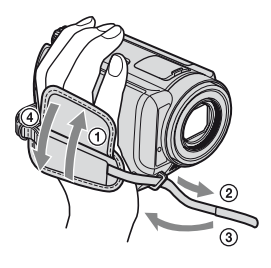

# <span id="page-49-0"></span>**Nahrávání**

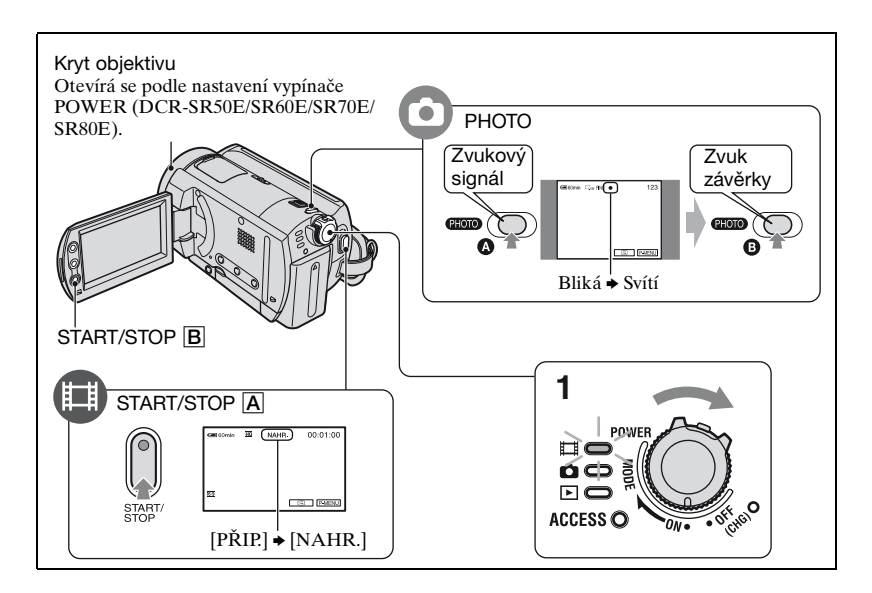

## **1 Opakovaně posuňte vypínač POWER ve směru šipky, aby se rozsvítil příslušný indikátor.**

Je-li vypínač POWER v poloze OFF (CHG), stiskněte přitom zelené tlačítko.

# **2 Spusťte nahrávání.**

## 盯

**Stiskněte tlačítko START/STOP** A **(nebo** B**).**

Chcete-li ukončit nahrávání, stiskněte znovu tlačítko START/STOP.

# **Pohyblivé obrazy Statické obrazy**

**Lehce stiskněte tlačítko PHOTO, čímž zaostříte** A**, poté je stiskněte nadoraz**  B**.**

Je slyšet zvuk závěrky. Obraz je nahraný, když zmizí symbol  $\prod$ .

- Pokud po dokončení nahrávání svítí indikátor ACCESS, znamená to, že stále probíhá zápis dat na pevný disk. Nevystavujte videokameru nárazům ani vibracím a nevyjímejte modul akumulátoru ani napájecí adaptér.
- Nelze současně nahrávat pohyblivý a statický obraz.
- Maximální průběžná doba nahrávání je přibližně 13 hodin.

## <span id="page-50-0"></span>**1 Opakovaně posuňte vypínač POWER, aby se rozsvítil indikátor (PLAY/ EDIT).**

Na obrazovce LCD se zobrazí obrazovka VISUAL INDEX.

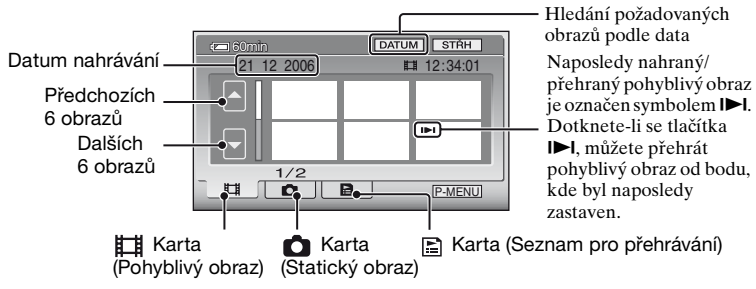

# **2 Spusťte přehrávání.**

## **Dotkněte se karty (Pohyblivý obraz) a obraz se přehraje.**

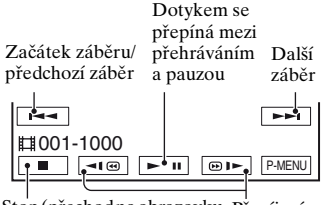

Stop (přechod na obrazovku Převíjení VISUAL INDEX) zpět/dopředu

Když je přehrán poslední z vybraných pohyblivých obrazů, zobrazí se znovu obrazovka VISUAL INDEX.

- Chcete-li přehrávat pohyblivý obraz pomalu, dotkněte se během pauzy tlačítka 410/  $\boxed{\odot}$  i  $\blacktriangleright$  .
- Jedním dotykem tlačítka  $\boxed{\neg \Box \text{ } }$  / $\boxed{\text{ } \oplus \text{ } \blacksquare \text{ } }$  se převíjení dopředu či dozadu zrychlí přibližně 5x, dvěma dotyky tlačítka se zrychlí přibližně 10x, třemi dotyky přibližně 30x, čtyřmi dotyky přibližně 60x.

# **Pohyblivé obrazy Statické obrazy**

**Dotkněte se karty (Statický obraz) a obraz se přehraje.**

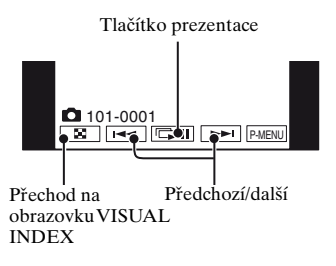

• Indikátor ACCESS svítí nebo bliká při čtení obrazových dat z pevného disku videokamery.

# **Nastavení hlasitosti**

Dotkněte se tlačítka **PMENU** → [HLASIT], poté hlasitost upravte pomocí  $\boxed{-/}$   $\boxed{+}$ .

• Nemůžete-li najít tlačítko [HLASIT] v PMENU, dotkněte se tlačítka [SETUP] ([str. 24\)](#page-61-2).

# <span id="page-51-0"></span>**Části a funkce videokamery**

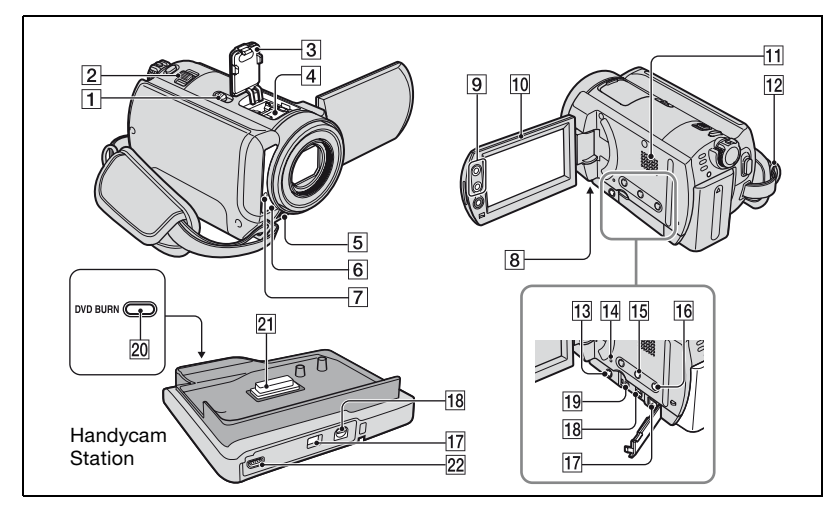

# **Nahrávání**

# 1 **Přepínač NIGHTSHOT PLUS**

Při nahrávání na tmavých místech nastavte přepínač NIGHTSHOT PLUS do polohy ON. (Zobrazí se a ["NIGHTSHOT PLUS"].)

# 2 **Páčka funkce zoom**

Funkci zoom ovládáte pomocí páčky funkce zoom. Jemným posunutím páčky zoom můžete dosáhnout pomalejší změny přiblížení. Větším vychýlením docílíte rychlejší změny měřítka.

#### **W:Wide**

Oddálení **T:Teleobjektiv** Přiblížení

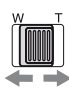

## 5 **Vestavěný stereofonní mikrofon**

Nahrává zvuk.

## 6 **Senzor dálkového ovládání (DCR-SR50E/SR60E/SR70E/ SR80E)**

Příjem signálu z dálkového ovladače.

## 7 **Indikátor nahrávání (DCR-SR50E/SR60E/SR70E/ SR80E)**

Indikátor nahrávání se během nahrávání rozsvítí červeně. Indikátor bliká, pokud začíná být akumulátor vybitý nebo pokud dochází místo na pevném disku.

# 8 **Závit stativu (na spodní straně)**

Stativ připevněte k závitu pro stativ pomocí šroubu (volitelné příslušenství: délka šroubu musí být kratší než 5,5 mm).

# 9 **Tlačítka funkce zoom**

Stisknutím se obraz přiblíží a oddálí.

# q; **Obrazovka LCD**

Chcete-li nahrávat v zrcadlovém režimu, otevřete obrazovku LCD o 90 stupňů k videokameře  $(1)$ , poté ji otočte o 180 stupňů směrem k objektivu (2).

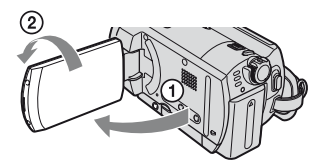

# qs **Očko pro ramenní pás**

Připevněte ramenní pás (volitelné příslušenství) k určenému očku na videokameře.

# qd **Tlačítko BACK LIGHT**

Chcete-li přizpůsobit expozici objektům v protisvětle, stiskněte tlačítko BACK LIGHT, zobrazí se symbol **.**. Chcete-li zrušit funkci protisvětla, stiskněte znovu tlačítko BACK LIGHT.

# <span id="page-52-0"></span>qf **Tlačítko RESET**

Stisknutím tlačítka RESET se vrátí (vynulují) všechna nastavení, včetně data a času, na výchozí hodnoty.

## qg **Tlačítko DISP/BATT INFO**

Můžete změnit nastavení zobrazení na obrazovce nebo zkontrolovat zbývající kapacitu akumulátoru.

# qh **Tlačítko EASY**

Po stisknutí tlačítka EASY se většina nastavení na videokameře provede automaticky. Tímto způsobem můžete ovládat videokameru velmi jednoduše (režim Easy Handycam). V režimu Easy Handycam nelze používat některá tlačítka na videokameře.

# **Přehrávání**

- 2 **Páčka funkce zoom**
- 9 **Tlačítka funkce zoom**

Při přehrávání můžete obraz zvětšit na 1,1 až 5 násobek původní velikosti (Zoom při přehrávání).

- 1 Zobrazte obraz, který chcete zvětšit.
- 2 Zvětšete obraz tlačítkem T (teleobjektiv). Na obrazovce LCD se zobrazí rámeček.
- 3 Dotkněte se části, kterou chcete zobrazit.
- 4 Upravte zvětšení pomocí tlačítek W (Širokoúhlý záběr)/ T (teleobjektiv).

Chcete-li funkci zrušit, dotkněte se tlačítka [KON].

## qa **Reproduktor**

Při přehrávání vychází zvuk z reproduktoru.

## qh **Tlačítko EASY**

Informace o tlačítku EASY viz pokyny v části "Nahrávání".

## **Připojení k dalším zařízením**

qj qk ql **.... Otevřete kryt zdířky.**

## 3 **Kryt patice (DCR-SR50E/SR60E/SR70E/ SR80E)**

Při použití patice Active Interface Shoe je otevřený.

## 4 **Patice Active Interface Shoe (DCR-SR50E/SR60E/ SR70E/SR80E)**

Patice Active Interface Shoe dodává energii příslušenství, například reflektoru, blesku nebo mikrofonu (nejsou součástí dodávky). Příslušenství lze zapnout a vypnout pomocí přepínače POWER na videokameře.

# qj **Zdířka DC IN**

Připojte konektor stejnosměrného kabelu napájecího adaptéru.

# qk **Zdířka A/V (audio/video)**

Připojte A/V propojovací kabel.

## ql **Zdířka REMOTE (DCR-SR50E/SR60E/SR70E/ SR80E)**

Připojte další volitelné příslušenství.

# **20 Tlačítko DVD BURN**

Po připojení videokamery k počítači lze vytvořit disk DVD.

## **21 Konektor rozhraní**

Připojení videokamery a kolébky Handycam Station.

# **22 Zdířka ↓ (USB)**

Připojení kabelu USB.

# <span id="page-54-0"></span>**Indikátory zobrazené během nahrávání/ přehrávání**

# **Nahrávání pohyblivého obrazu**

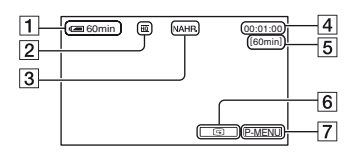

- 1 Zbývající kapacita akumulátoru (přibl.)
- $\boxed{2}$  Režim nahrávání ( $\boxed{HQ}$  /  $\overline{SP}$  /  $\overline{LP}$ )
- 3 Stav nahrávání [PŘIP.] (pohotovostní) / [NAHR.] (nahrávání)
- 4 Počitadlo (hodiny: minuty: sekundy)
- 5 Zbývající doba nahrávání pohyblivého obrazu
- 6 Tlačítko kontroly
- 7 Tlačítko osobní nabídky

# **Prohlížení pohyblivých obrazů**

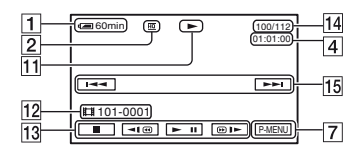

- 11 Režim přehrávání
- 12 Složky a soubory pro nahrávání
- 13 Tlačítka pro ovládání videa
- 14 Počet přehraných pohyblivých obrazů/celkový počet nahraných pohyblivých obrazů
- 15 Tlačítko předchozí/další

# **Nahrávání statického obrazu**

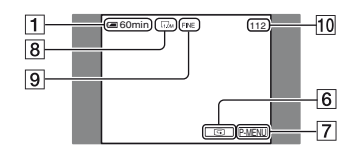

- 8 Velikost obrazu (DCR-SR50E/ SR60E/SR70E/SR80E)
- 9 Kvalita ([FINE] / [STD])
- 10 Počet statických obrazů, které lze nahrát

# **Prohlížení statických obrazů**

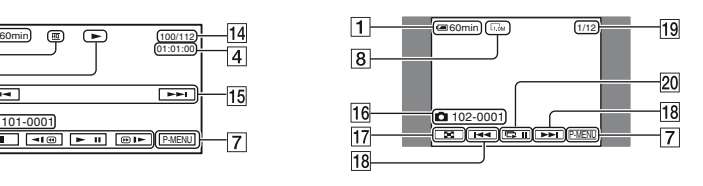

- 16 Složky a soubory pro nahrávání
- 17 Tlačítko VISUAL INDEX
- 18 Tlačítko předchozí/další
- 19 Počet přehrávaných statických obrazů/celkový počet nahraných statických obrazů
- 20 Tlačítko prezentace

## **Indikátory na obrazovce LCD**

Níže uvedené indikátory se zobrazí, chcete-li změnit položky nastavení, případně během nahrávání nebo přehrávání.

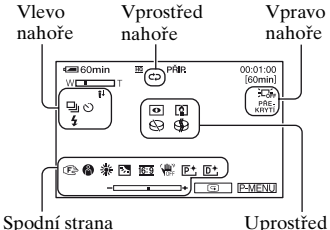

## **Vlevo nahoře**

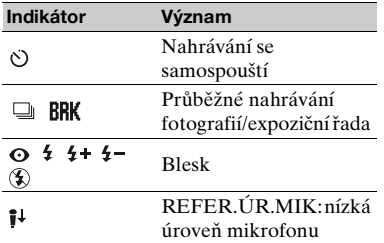

## **Vprostřed nahoře**

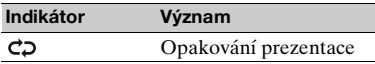

## **Vpravo nahoře**

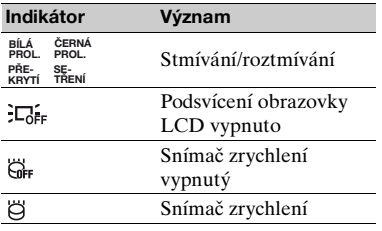

## **Uprostřed**

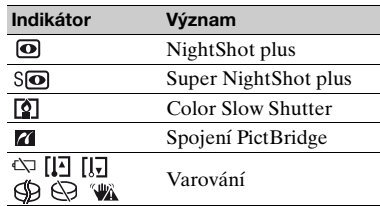

## **Spodní strana**

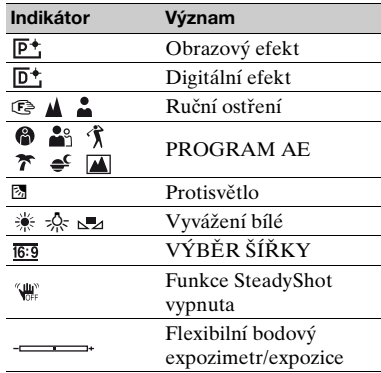

# **DATOVÝ KÓD při nahrávání**

Datum a čas nahrávání se nahrává automaticky. Při nahrávání se nezobrazují. Můžete je však zobrazit jako [DATOVÝ KÓD] při přehrávání.

# <span id="page-56-0"></span>**Odstranění obrazů Přehrávání obrazu**

- **1 Vyberte kartu (Pohyblivý obraz) nebo kartu (Statický obraz) na obrazovce VISUAL INDEX.**
- <span id="page-56-3"></span>**2 Dotkněte se tlačítka [STŘH]** <sup>t</sup> **[ODSTRANIT], poté vyberte obraz, který má být odstraněn.**

Vybraný obraz je označen symbolem  $\boldsymbol{J}$  .

 $3$  Dotkněte se tlačítka  $\overline{\text{OK}}$   $\rightarrow$  [ANO].

## **Odstranění všech pohyblivých nebo statických obrazů najednou**

V kroku **[2](#page-56-3)** se dotkněte tlačítka [STŘH]  $\rightarrow$  [ODSTR. VŠE], poté postupujte podle pokynů na obrazovce.

# **Odstranění obrazů podle data**

- 1 Dotkněte se tlačítka [DATUM] na obrazovce VISUAL INDEX, poté pomocí tlačítka předchozí/další vyberte datum požadovaného obrazu.
- 2 Dotkněte se tlačítek  $\overline{\text{OK}} \rightarrow \text{STRH}$  $\rightarrow$  [ODSTR. DATUM]  $\rightarrow$  [ANO].

# **Odstranění poslední scény**

Můžete zkontrolovat naposledy nahraný pohyblivý či statický obraz. Při této kontrole můžete obrazy odstranit.

- 1 Posuňte vypínač POWER, aby se rozsvítil indikátor (Pohyblivý obraz) nebo (Statický obraz), poté se dotkněte tlačítka  $\boxed{5}$ .
- 2 Dotkněte se tlačítka  $\boxed{\text{m}} \rightarrow \boxed{\text{ANO}}$ .

# <span id="page-56-2"></span><span id="page-56-1"></span>**na televizoru**

Připojte videokameru do vstupní zdířky televizoru nebo videorekordéru pomocí A/V propojovacího kabelu  $\boxed{1}$  (je součástí dodávky) nebo propojovacího kabelu A/V s S VIDEO 2 (volitelné příslušenství). Podrobné informace najdete v dokumentu "Příručka k produktu Handycam" (PDF).

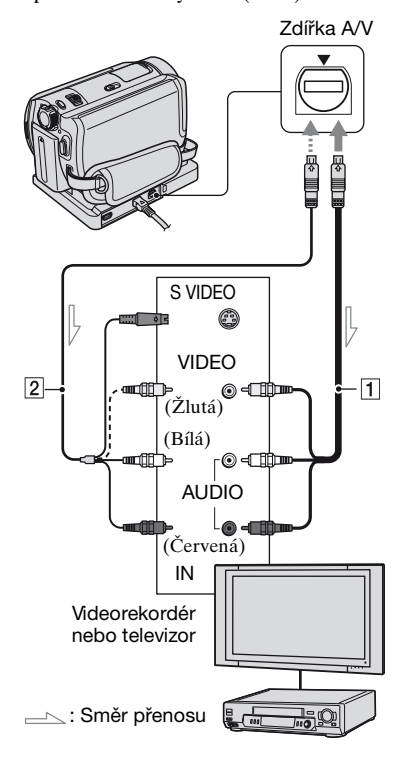

# <span id="page-57-1"></span><span id="page-57-0"></span>**Použití videokamery ve spojení s počítačem**

Přiložený disk CD-ROM obsahuje tyto položky:

- "ImageMixer for HDD Camcorder" (software)

Software pro prohlížení, úpravy a vytváření disků DVD na počítači připojeném k videokameře.

– "Příručka k produktu Handycam" (PDF)

Příručka s pokyny pro používání videokamery.

Při instalaci tohoto souboru do počítače postupujte podle níže uvedených kroků.

## **Prohlížení dokumentu "Příručka k produktu Handycam" (PDF)**

Pro zobrazení dokumentu "Příručka k produktu Handycam" musíte mít na počítači nainstalovaný program Adobe Reader.

## **Pro uživatele systému Windows**

- 1 Zapněte počítač.
- 2 Vložte disk CD-ROM (je součástí dodávky) do diskové jednotky počítače. Zobrazí se obrazovka s možností výběru pro instalaci.

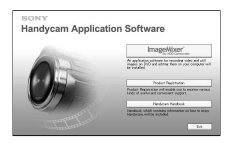

3 Klepněte na položku [Handycam Handbook]. Zobrazí se instalační obrazovka dokumentu "Příručka k produktu Handycam".

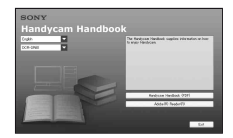

- 4 Vyberte požadovaný jazyk a název modelu videokamery Handycam.
- 5 Klepněte na položku [Handycam Handbook (PDF)]. Spustí se instalace. Po dokončení instalace se na pracovní ploše počítače zobrazí ikona zástupce "Příručka k produktu Handycam".
	- Název modelu videokamery Handycam je vytištěn na spodní straně.
- $\circledR$  Klepněte na [Exit]  $\rightarrow$  [Exit], poté vyjměte disk CD-ROM z diskové jednotky počítače.

## **Pro uživatele systému Macintosh**

- 1 Zapněte počítač.
- 2 Vložte disk CD-ROM (je součástí dodávky) do diskové jednotky počítače.
- 3 Otevřete složku [Handbook] na disku CD-ROM, poklepejte na složku [CZ] a přetáhněte soubor "Handbook.pdf" na počítač.

Po provedení instalace softwaru otevřete soubor "Handbook.pdf" poklepáním.

## **Instalace dodaného softwaru**

#### **Dodaný software "ImageMixer for HDD Camcorder" není kompatibilní s počítači Macintosh.**

Chcete-li používat videokameru ve spojení s počítačem Macintosh, použijte kompatibilní software poskytovaný na následující webové stránce.

• Systémové požadavky na počítače Macintosh jsou také uvedeny na dotyčné webové stránce.

Domovská stránka společnosti Pixela:

http://www.pixela.co.jp/oem/sony/e/ Kompatibilní software:

- Capty MPEG Edit EX (Software pro úpravu videa)
- Capty DVD/VCD 2 (Software pro authoring DVD)

## $\blacksquare$  **Požadavky na systém**

Použití dodaného softwaru klade na systém následující požadavky.

**OS:** Windows 2000 Professional (Service Pack 3 nebo vyšší) / Windows XP Home Edition/Windows XP Professional

- Je vyžadována standardní instalace. Pokud byl některý z výše uvedených systémů aktualizován, nelze zaručit správnou funkci softwaru.
- **CPU:** Intel Pentium III 800 MHz nebo rychlejší (Pentium 4 1,7 GHz nebo vyšší) nebo ekvivalentní CPU
- **Rozhraní:** DirectX 9.0c nebo vyšší. (Tento produkt je založen na technologii DirectX. Je nutné mít nainstalované rozhraní DirectX.)
- **Zvukový systém:** 16 bitová stereofonní zvuková karta a stereofonní reproduktory

**Paměť:** Pro Windows 2000 Professional: 128 MB nebo více (doporučeno 256 MB nebo více)

Pro Windows XP Home Edition / Professional Edition: 256 MB nebo více (doporučeno 512 MB nebo více)

**Pevný disk:** Volná paměť nutná pro instalaci: 300 MB nebo více

Nezbytná volná kapacita pevného disku: 14 GB nebo více (pro dvouvrstvé disky DVD je nezbytných 28 GB nebo více)

- Při kopírování obrazů do počítače musí být z důvodu ukládání obrazových dat dostupná vyšší kapacita disku, než je uvedeno výše.
- **Obrazovka:** Grafická karta 4 MB VRAM, alespoň 1024 × 768 bodů, režim High color (16 bitů, 65 000 barev). Při rozlišení menším než  $800 \times 600$  bodů a s 256 a méně barvami nebude tento produkt fungovat správně.
- **USB port:** Jako standardní vybavení (doporučeno USB 2.0)
	- Videokamera je kompatibilní s rozhraním Hi-Speed USB (USB2.0). Přenos dat může být rychlejší při použití počítače kompatibilního s vysokorychlostním rozhraním Hi-Speed USB (USB2.0). Při propojení s rozhraním USB, které není kompatibilní s rozhraním Hi-Speed USB (USB2.0), se bude rychlost přenosu řídit rychlostí dotyčného rozhraní USB1.1 (USB Full-Speed).

#### **Disková jednotka:** Zapisovací jednotka DVD

• Není zaručeno fungování na každém počítači, který splňuje tyto systémové požadavky.

## $\blacksquare$  Instalace softwaru

Software je nezbytné instalovat do počítače se systémem Windows. Instalace se provádí pouze jednou.

- 1 Zkontrolujte, že videokamera není připojena k počítači.
- 2 Zapněte počítač.
	- Před instalací se musíte přihlásit jako člen skupiny Administrators.
	- Před zahájením instalace softwaru ukončete všechny aplikace spuštěné na počítači.
- 3 Vložte disk CD-ROM (je součástí dodávky) do diskové jednotky počítače. Zobrazí se obrazovka s možností výběru pro instalaci.
- 4 Klepněte na tlačítko [ImageMixer for HDD Camcorder].

Zobrazí se instalační obrazovka.

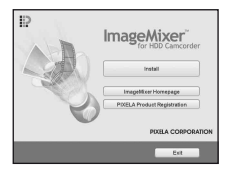

Pokud se tato obrazovka nezobrazí, postupujte takto.

- 1Klepněte na tlačítko [start], poté na tlačítko [My Computer] (v systému Windows 2000 poklepejte na ikonu [My Computer] na pracovní ploše.)
- 2Poklepejte na jednotku [CAMCORDERSOFT (E:)]  $(CD-ROM)^*$

\* Názvy jednotek (např. E:) se mohou na jednotlivých počítačích lišit.

3Poklepejte na položku [install.exe].

- 5 Klepněte na tlačítko [Install].
- 6 Vyberte jazyk instalace a klepněte na tlačítko [Next].
- 7 Klepněte na tlačítko [Next].

8 Přečtěte si [License Agreement], souhlasíte-li, zaškrtněte políčko [I accept the terms of the license agreement] a klepněte na tlačítko [Next].

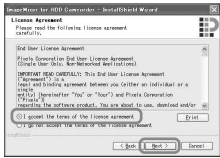

9 Vyberte složku, do které chcete software uložit, a klepněte na tlačítko [Next].

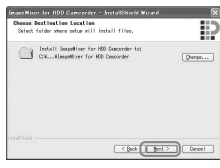

0 Vyberte [PAL], poté klepněte na tlačítko [Next].

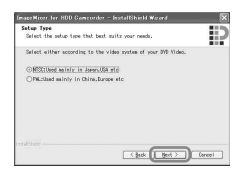

qa Klepněte na tlačítko [Install] na obrazovce [Ready to Install the Program].

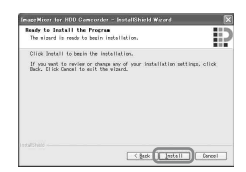

Spustí se instalace softwaru "ImageMixer for HDD Camcorder".

- qs Pokud se zobrazí obrazovka [Installing Microsoft ® DirectX ®], nainstalujte podle následujícího postupu rozhraní DirectX 9.0c. Pokud se nezobrazí, pokračujte krokem (13.
	- 1Přečtěte si [License Agreement], poté klepněte na tlačítko [Next].

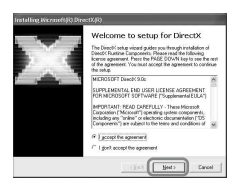

## 2Klepněte na tlačítko [Next].

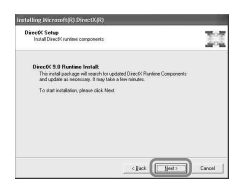

## 3Klepněte na tlačítko [Finish].

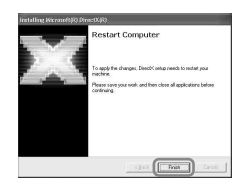

qd Zkontrolujte, zda je zaškrtnuta volba [Yes, I want to restart my computer now.] a restartujte počítač klepnutím na tlačítko [Finish].

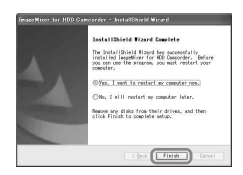

Počítač se vypne a poté se znovu automaticky zapne (restartuje).

Po ukončení instalace se na ploše počítače objeví ikony aplikace [ImageMixer for HDD Camcorder] a [ImageMixer destination folder].

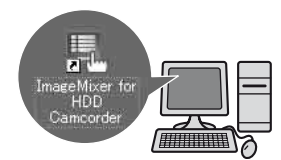

qf Vyjměte disk CD-ROM z jednotky počítače.

# <span id="page-61-1"></span><span id="page-61-0"></span>**Provedení různých funkcí - Nastavení**

**1 Opakovaně posuňte vypínač POWER ve směru šipky, aby se rozsvítil příslušný indikátor.**

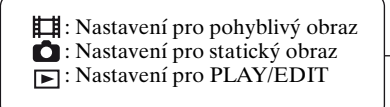

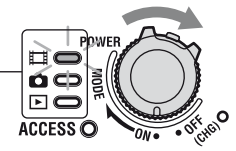

# **2 Dotykem obrazovky LCD vyberte položku nastavení.**

Nedostupné položky se zobrazí šedě.

## x **Použití zkratek osobní nabídky**

Osobní nabídka obsahuje zkratky často používaných položek nastavení.

- Podrobnosti viz "Příručka k produktu Handycam" (PDF).
- 1 Dotkněte se tlačítka **PMENU**.

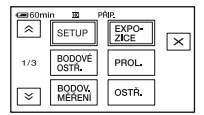

- 2 Dotkněte se požadované položky nastavení. Pokud není požadovaná položka nastavení na obrazovce zobrazena, dotkněte se tlačítka  $\boxed{\hat{\mathcal{R}}}/\boxed{\check{\mathcal{S}}}$ , dokud se nezobrazí.
- 3 Vyberte požadovaný efekt a poté se dotkněte tlačítka **OK**.

## <span id="page-61-2"></span> $\blacksquare$  **Změna položek nastavení**

Můžete upravit i položky nastavení, které nejsou přidány do osobní nabídky.

- 1 Dotkněte se tlačítka  $P$ MENU $\rightarrow$ [SETUP].
- 2 Vyberte požadovanou položku nastavení. Dotykem tlačítka  $\boxed{\bullet}$  / $\boxed{\bullet}$  vyberte požadovanou položku, poté se dotkněte tlačítka **OK**. (Postup v kroku  $\Omega$  je stejný jako v kroku  $\Omega$ .)
- 3 Vyberte požadovanou položku.
	- Položky můžete vybírat i dotykem na obrazovce.
- 4 Položku upravte. Po dokončení nastavení se dotkněte tlačítka  $\overline{OK}$   $\rightarrow \overline{X}$  (zavřít), čímž zavřete obrazovku s nastavením. Rozhodnete-li se neměnit nastavení, vraťte se na předchozí obrazovku dotykem tlačítka  $\boxed{\rightleftarrows}$ .

## x **Změna položek nastavení v režimu Easy Handycam**

Indikátor PMENU se v režimu Easy Handycam nezobrazí. Dotkněte se tlačítka [SETUP].

## **Položky nastavení**

Dostupné položky nastavení závisí na provozním režimu. **Nedostupné položky se na**  obrazovce LCD videokamery zobrazí zašeděné. Podrobnosti viz "Příručka k produktu Handycam" (PDF).

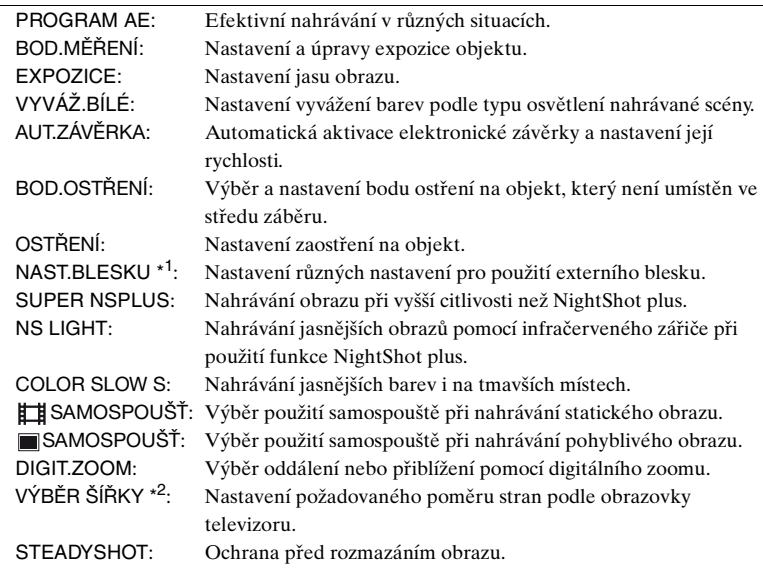

# **NASTAV. KAM.**

# **NASTAV.FOTO**

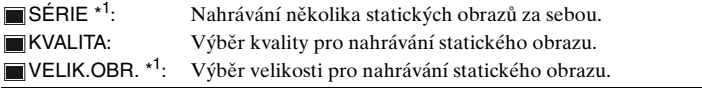

# **OBR.APLIKACE**

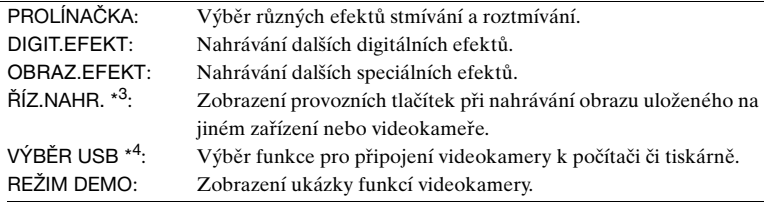

# **NASTAV.HDD**

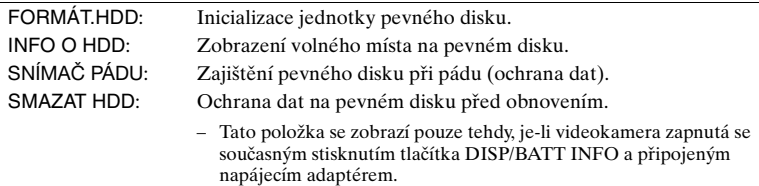

# **STAND.NAST.**

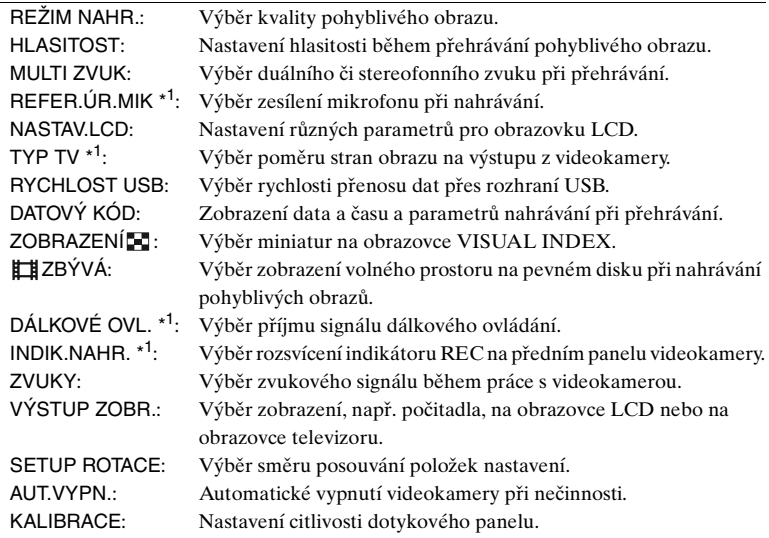

# **ČAS/LANGU.**

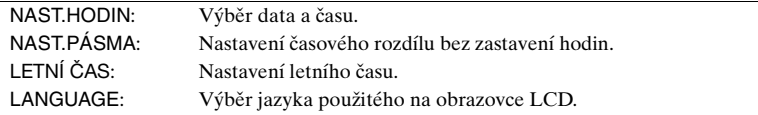

\*1 DCR-SR50E/SR60E/SR70E/SR80E

- \* <sup>2</sup> DCR-SR30E/SR40E
- \* <sup>3</sup> DCR-SR60E/SR80E

\* <sup>4</sup> Je-li videokamera připojena k počítači nebo jinému zařízení kabelem USB, zobrazí se automaticky indikátor [VÝBĚŘ USB].

# <span id="page-64-0"></span>**Odstraňování problémů**

Pokud se při použití videokamery setkáte s jakýmikoli problémy, prostudujte si následující tabulku, která vám pomůže problém vyřešit. Pokud problém přetrvává, vypněte videokameru, odpojte zdroj napájení a obraťte se na zástupce společnosti Sony.

## **Poznámka týkající se odeslání videokamery do opravy**

- Při opravě některých závad může být nutno zformátovat nebo vyměnit pevný disk videokamery. V takovém případě budou data uložená na pevném disku odstraněna. Nezapomeňte ukládat (zálohovat) data z pevného disku (viz "Příručka k produktu Handycam") na jiná média před odesláním videokamery do opravy. Nelze zaručit, že nedojde ke ztrátě dat na pevném disku.
- Během opravy může dojít ke kontrole minimálního objemu dat uložených na pevném disku. Zástupce společnosti Sony však nebude kopírovat ani ukládat vaše data.

## **Videokamera nefunguje, ani když je napájení zapnuté.**

- Odpojte napájecí adaptér ze elektrické zásuvky nebo vyjměte modul akumulátoru a po uplynutí jedné minuty modul akumulátoru znovu připojte nebo znovu připojte adaptér. Pokud videokamera stále nefunguje správně, stiskněte pomocí špičatého předmětu tlačítko RESET [\(str. 15\)](#page-52-0). (Po stisknutí tlačítka RESET budou obnovena všechna nastavení kromě položek osobní nabídky.)
- Videokamera je velmi horká. Vypněte videokameru a umístěte ji na chvíli na chladné místo.
- Videokamera je velmi studená. Zapněte videokameru vypínačem POWER a nechte ji chvíli v klidu. Pokud stále nefunguje, vypněte ji a přeneste na teplé místo. Ponechte videokameru chvíli v klidu, poté ji zapněte.

## **Tlačítka nefungují.**

• V režimu Easy Handycam je používání některých tlačítek omezeno. Zrušte režim Easy Handycam. Podrobnosti týkající se režimu Easy Handycam najdete v dokumentu "Příručka k produktu Handycam" (PDF).

## **Videokameru nelze zapnout.**

- K videokameře není připojen modul akumulátoru. Připojte nabitý modul akumulátoru k videokameře ([str. 8\)](#page-45-4).
- Modul akumulátoru je vybitý nebo téměř vybitý. Nabijte modul akumulátoru ([str. 8\)](#page-45-4).
- Zástrčka napájecího adaptéru byla odpojena od elektrické zásuvky. Připojte ji k elektrické zásuvce [\(str. 8](#page-45-4)).
- Umístěte pečlivě videokameru do kolébky Handycam Station [\(str. 8](#page-45-5)).

## **Videokamera se náhle vypne.**

- Pokud po dobu delší než pěti minut videokameru nepoužijete, automaticky se vypne (AUT.VYPN.). Změňte nastavení funkce [AUT.VYPN.], nebo zapněte znovu napájení, případně použijte napájecí adaptér.
- Modul akumulátoru je vybitý nebo téměř vybitý. Nabijte modul akumulátoru ([str. 8\)](#page-45-4).

## **Po stisknutí tlačítka START/STOP nebo PHOTO se nenahrává pohyblivý ani statický obraz.**

- Posuňte vypínač POWER, aby se rozsvítil indikátor  $\Box$  (Pohyblivý obraz) nebo (Statický obraz) ([str. 10\)](#page-47-4).
- Videokamera nahrává právě snímaný obraz na pevný disk videokamery. Tlačítko PHOTO nelze stisknout, zobrazí-li se na obrazovce LCD indikátory [FOTO] nebo **...**
- Pevný disk videokamery je plný. Vymažte obrazy, které již nepotřebujete. Nebo proveďte funkci [FORMÁT.HDD].
- Videokamera je velmi horká. Vypněte videokameru a umístěte ji na chvíli na chladné místo.
- Videokamera je velmi studená. Zapněte videokameru vypínačem POWER a nechte ji chvíli v klidu. Pokud stále nefunguje, vypněte ji a přeneste na teplé místo. Ponechte videokameru chvíli v klidu, poté ji zapněte.

### **Nahrávání se zastaví.**

- Videokamera je velmi horká. Vypněte videokameru a umístěte ji na chvíli na chladné místo.
- Videokamera je velmi studená. Vypněte videokameru a přeneste ji na teplé místo. Ponechte videokameru chvíli v klidu, poté ji zapněte.
- Maximální průběžná doba nahrávání je přibližně 13 hodin.

## **Položky nastavení jsou zobrazeny šedě.**

• V této situaci nelze vybrat zašeděné položky.

## **Zvukový signál po dobu pěti sekund.**

- Videokamera je velmi horká. Vypněte videokameru a umístěte ji na chvíli na chladné místo.
- Vyskytly se problémy s videokamerou. Vypněte ji a znovu zapněte, pak ji zkuste znovu použít.

## <span id="page-66-1"></span><span id="page-66-0"></span>**Zobrazení výsledků vnitřní kontroly/Výstražné indikátory**

Zobrazí-li se na obrazovce LCD indikátory, postupujte níže uvedeným způsobem.

Některé z problémů můžete vyřešit sami. Pokud problém přetrvává i poté, co jste se opakovaně pokoušeli ho vyřešit, obraťte se na prodejce Sony nebo na autorizované servisní středisko Sony.

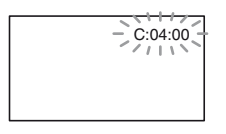

## **C:(nebo E:)** ss**:**ss **(Zobrazení výsledků vnitřní kontroly)**

## C:04:□□

- Modul akumulátoru není typu "InfoLITHIUM". Použijte modul akumulátoru "InfoLITHIUM" ([str. 8](#page-45-6)).
- Připojte konektor stejnosměrného kabelu napájecího adaptéru do zdířky DC IN na kolébce Handycam Station nebo na videokameře [\(str. 8\)](#page-45-4).

## **C:13:**□□ / **C:32:**□□

• Odpojte zdroj napájení. Znovu jej připojte a zkuste videokameru použít.

### **E:20:**ss **/ E:31:**ss **/ E:40:**ss **/ E:61:**ss **/ E:62:**ss **/ E:91:**ss **/ F:94:**□□

• Vyskytla se závada, kterou nemůžete opravit. Obraťte se na prodejce společnosti Sony nebo autorizované servisní středisko společnosti Sony. Informujte je o 5 místném kódu, který začíná písmenem "E".

## **100-0001 (Výstražný indikátor souborů)**

## **Indikátor bliká pomalu**

- Soubor je poškozen.
- Soubor je nečitelný.

## **(Výstražný indikátor pevného disku videokamery)**\*

## **Indikátor bliká rychle**

• Mohla se vyskytnout chyba týkající se pevného disku videokamery.

## **(Výstražný indikátor pevného disku videokamery)**\*

## **Indikátor bliká rychle**

- Pevný disk videokamery je plný.
- Mohla se vyskytnout chyba týkající se pevného disku videokamery.

## E **(Upozornění na nízkou zbývající kapacitu akumulátoru)**

## **Indikátor bliká pomalu**

- Modul akumulátoru je téměř vybitý.
- V závislosti na provozních či okolních podmínkách nebo na stavu akumulátoru může indikátor E blikat, a to i v případě, že zbývá ještě 20 minut do úplného vybití akumulátoru.

## **(Výstražný indikátor vysoké teploty)**

## **Indikátor bliká pomalu**

• Teplota videokamery stoupá. Vypněte videokameru a umístěte ji na chvíli na chladné místo.

## **Indikátor bliká rychle**\*

• Videokamera je velmi horká. Vypněte videokameru a umístěte ji na chvíli na chladné místo.

## **(Výstražný indikátor nízké teploty)**

## **Indikátor bliká rychle**\*

• Videokamera je velmi studená. Videokameru zahřejte.

## **(Výstražný indikátor týkající se otřesů videokamery)**\*

- Množství světla není dostatečné, může proto dojít k rozostření obrazu pohybem videokamery. Použijte blesk.
- Videokamera není stabilní, takže se obraz může rozmazat. Držte videokameru při nahrávání pevně oběma rukama. Výstražný indikátor otřes videokamery však nezmizí.
- \* Zobrazení výstražného indikátoru na obrazovce je doprovázeno zvukovým signálem.

# <span id="page-68-1"></span><span id="page-68-0"></span>**Bezpečnostní opatření**

# **Použití a péče**

- Videokameru ani příslušenství nepoužívejte ani neukládejte na těchto místech.
	- Kdekoliv na velmi horkých, chladných nebo vlhkých místech. Nikdy je nevystavujte teplotám nad 60 °C, například na přímém slunečním světle nebo v automobilu zaparkovaném na slunci. Může dojít k poškození nebo k deformaci.
	- V blízkosti silného magnetického pole ani pod vlivem mechanických vibrací. Mohlo by dojít k poškození videokamery.
	- Blízko silných rádiových vln nebo radiace. Videokamera nemusí nahrávat správně.
	- Blízko přijímačů AM a videozařízení. Může dojít k rušení.
	- Na písečné pláži nebo v prachu. Pokud se do videokamery dostane písek, mohla by se poškodit. V některých případech tuto závadu již nebude možné opravit.
	- Blízko oken nebo venku, kde mohou být obrazovka LCD nebo objektiv vystaveny přímému slunečnímu svitu. Tím se může poškodit vnitřní část obrazovky LCD.
- K napájení videokamery používejte pouze stejnosměrné napětí 7,2 V (modul akumulátoru) nebo 8,4 V (napájecí adaptér).
- Při napájení střídavým či stejnosměrným proudem používejte doplňky doporučené v tomto návodu.
- Nevystavujte videokameru působení vody, např. při dešti nebo u moře. Voda by mohla způsobit poškození videokamery. V některých případech tuto závadu již nebude možné opravit.
- Dostane-li se dovnitř kamery nějaký předmět či tekutina, odpojte kameru od zdroje napájení a před dalším používáním ji nechte zkontrolovat v odborném servisu Sony.
- Vyvarujte se drsnému zacházení, rozebírání, upravování, fyzickým otřesům nebo nárazům, jako například úderům, upuštění přístroje nebo šlápnutí na něj. Zvláště opatrně zacházejte s objektivem.
- Když videokameru nepoužíváte, měl by být vypínač POWER v poloze OFF (CHG).
- Nepoužívejte videokameru, pokud je zabalena v nějaké látce atd. (například v ručníku). Mohlo by dojít k jejímu přehřátí.
- Při odpojování síťové šňůry ji držte za zástrčku, nikoliv za kabel.
- Snažte se nepoškodit síťovou šňůru, např. pokládáním těžkých předmětů na ni.
- Udržujte kovové kontakty čisté.
- Dálkový ovladač a knoflíkovou baterii uchovávejte mimo dosah dětí. Pokud dojde k náhodnému spolknutí baterie, vyhledejte okamžitě lékaře (DCR-SR50E/SR60E/ SR70E/SR80E).
- Při vytečení elektrolytu z akumulátoru,
	- obraťte se na autorizované servisní středisko společnosti Sony.
	- důkladně umyjte veškerý elektrolyt, který se mohl dostat do kontaktu s vaší pokožkou.
	- dostane-li se vám do očí, vypláchněte je dostatečným množstvím vody a navštivte lékaře.

## **■ Nepoužíváte-li videokameru delší dobu**

- Občas ji zapněte a nechte ji puštěnou, např. přibližně tři minuty přehrávejte obrazy nebo nahrávejte.
- Před dlouhodobějším skladováním modul akumulátoru vybijte.

# **Obrazovka LCD**

- Na obrazovku LCD nikdy silně netlačte. Zobrazení se rozostří a může dojít k poškození videokamery.
- Pokud videokameru používáte v chladném prostředí, může se na obrazovce LCD objevit reziduální obraz. Nejedná se o žádnou závadu.
- Zadní strana obrazovky LCD se při používání videokamery může zahřát. Nejedná se o žádnou závadu.

# ■ Čištění obrazovky LCD

Pokud je obrazovka LCD zašpiněna otisky prstů nebo prachem, očistěte ji čisticím hadříkem (volitelné příslušenství).

Použijete-li čisticí sadu LCD Cleaning Kit (volitelné příslušenství), nenanášejte čisticí roztok přímo na obrazovku. Použijte čisticí papír navlhčený tímto roztokem.

## **Péče o povrch videokamery**

- Je-li videokamera zašpiněná, očistěte ji měkkým hadříkem navlhčeným vodou a poté ji otřete dosucha.
- Povrch videokamery by se mohl poškodit za těchto okolností.
	- Při použití chemikálií, např. ředidel, benzinu, alkoholu, chemických látek, repelentů, insekticidů a ochranné látce proti slunečnímu záření.
	- Při manipulaci s videokamerou, pokud máte ruce potřísněny těmito látkami.
	- Při dlouhodobějším kontaktu povrchu videokamery s gumovými či vinylovými předměty.

## **Péče o objektiv videokamery a jeho uložení**

- V následujících případech je nutné očistit povrch čočky objektivu měkkým hadříkem:
	- Na povrchu čočky objektivu jsou otisky prstů.
	- V horkém nebo vlhkém prostředí.
	- Je-li objektiv vystaven působení slané vody, např. u moře.
- Uložte jej v dobře větraném a bezprašném prostředí.
- Jako ochranu před plísněmi čistěte objektiv pravidelně dle pokynů uvedených výše. Doporučujeme zapnout a používat videokameru přibližně jednou za měsíc - tak ji uchováte v optimálním stavu po dlouhou dobu.

## **Nabíjení vestavěného dobíjecího akumulátoru**

Ve videokameře je vestavěný dobíjecí akumulátor, který uchovává datum, čas a další nastavení i v případě, že je vypínač POWER nastaven do polohy OFF (CHG). Vestavěný dobíjecí akumulátor je dobíjen při každém použití videokamery, ale pokud videokameru nepoužíváte, tak se postupně vybije. Pokud byste videokameru vůbec nepoužívali, vybije se dobíjecí akumulátor **přibližně za 3 měsíce**. Pokud dojde k vybití tohoto akumulátoru, nebudou ostatní funkce videokamery, kromě nahrávání data, ovlivněny.

## **Postupy**

Připojte videokameru do elektrické zásuvky pomocí napájecího adaptéru dodávaného s videokamerou a ponechte ji s vypínačem POWER vypnutým více než 24 hodin.

# <span id="page-70-0"></span>**Specifikace**

## **Systém**

#### **Formát komprese videa** MPEG2/JPEG (Statický obraz)

**Pevný disk**

DCR-SR30E/SR40E/SR50E/SR60E 30 GB DCR-SR70E/SR80E 60 GB Při měření kapacity médií odpovídá 1 GB přibližně 1 miliardě bajtů; část z tohoto objemu je využívána pro systémová data.

### **Formát komprese zvuku**

Dolby Digital 2ch Dolby Digital Stereo Creator

## **Videosignál**

Barvy PAL, standard CCIR

### **Formát nahrávání**

Pohyblivý obraz MPEG2-PS Statický obraz Exif \*1 Ver.2.2

### **Doba nahrávání/přehrávání**

DCR-SR30E/SR40E/SR50E/SR60E HQ:přibl. 440 min SP: přibl. 650 min LP: přibl. 1 250 min DCR-SR70E/SR80E HQ:přibl. 880 min SP: přibl. 1 300 min LP: přibl. 2 510 min

#### **Počet pohyblivých a statických obrazů, které lze nahrát**

Pohyblivý obraz: maximálně 9 999 Statický obraz: maximálně 9 999

## **Snímač**

DCR-SR30E/SR40E CCD (Charge Coupled Device) 3 mm (typ 1/6) Celkem: přibl 800 000 pixelů Efektivně (pohyblivý obraz): přibl 400 000 pixelů Efektivně (statický obraz): přibl. 400 000 pixelů DCR-SR50E/SR60E/SR70E/SR80E CCD (Charge Coupled Device) 3,27 mm  $(typ 1/5.5)$ Celkem: přibl. 1 070 000 pixelů Efektivně (pohyblivý obraz, 4:3) přibl. 690 000 pixelů Efektivně (pohyblivý obraz, 16:9) přibl. 670 000 pixelů

Efektivně (statický obraz, 4:3) přibl. 1 000 000 pixelů Efektivně (statický obraz, 16:9) přibl. 750 000 pixelů

#### **Objektiv**

Carl Zeiss Vario Tessar Průměr filtru: 30 mm DCR-SR30E/SR40E Opticky: 20× , digitálně: 40× , 800×  $F=1.8 - 3.1$ DCR-SR50E/SR60E/SR70E/SR80E Opticky: 12×, digitálně:24×, 800×  $F=1.8 - 2.5$ 

## **Ohnisková vzdálenost**

DCR-SR30E/SR40E f=2,3 - 46 mm V přepočtu na kinofilm Pohyblivý obraz: 44 - 880 mm Statický obraz: 44 - 880 mm DCR-SR50E/SR60E/SR70E/SR80E f=3,0 - 36 mm V přepočtu na kinofilm Pohyblivý obraz:  $46 - 628, 5$  mm  $(16.9)^{*2}$ 48 - 576 mm (4:3) Statický obraz: 40 - 480 mm (4:3) 43,6 - 523,2 mm (16:9)

## **Teplota barev**

[AUTO], [1 STISK], [UVNITŘ] (3 200 K), [VENKU] (5 800 K)

## **Minimální osvětlení**

DCR-SR30E/SR40E 5 lx (luxů) (F1,8) 0 lx (luxů) (při zapnuté funkci NightShot plus) DCR-SR50E/SR60E/SR70E/SR80E 7 lx (luxů) (F1,8) 0 lx (luxů) (při zapnuté funkci NightShot plus)

- \*1 "Exif" je formát metadat pro soubory statických obrazů vytvořený asociací JEITA (Japan Electronics and Information Technology Industries Association). Soubory využívající tento formát mohou obsahovat další informace, např. o nastavení parametrů při snímání.
- \*2 V režimu 16:9 představují hodnoty ohniskové vzdálenosti skutečné hodnoty, které jsou získány ze širokoúhlého načítání pixelů.
- Vyrobeno v licenci společnosti Dolby Laboratories.

## **Vstupní/výstupní konektory DCR-SR30E/SR40E/SR50E/ SR70E**

#### **Výstup Audio/Video**

10pinový konektor Videosignál: 1 Vp-p, 75 Ω (ohmů), nesouměrný Jasový signál: 1 Vp-p, 75 Ω (ohmů), nesouměrný Barevný signál: 0,3 Vp-p, 75 Ω (ohmů), nesouměrný Zvukový signál: 327 mV (při zatěžovací impedanci 47 kΩ (kilohmů)),výstupní impedance menší než 2,2 kΩ (kilohmů)

## **DCR-SR60E/SR80E**

#### **Vstup/výstup Audio/Video**

10pinový konektor Automatické přepínání vstupu/výstupu Videosignál: 1 Vp-p, 75  $\Omega$  (ohmů), nesouměrný Jasový signál: 1 Vp-p, 75 Ω (ohmů), nesouměrný Barevný signál: 0,3 Vp-p, 75  $\Omega$  (ohmů), nesouměrný Zvukový signál: 327 mV (při zatěžovací impedanci 47 kΩ (kilohmů)), vstupní impedance větší než 47 kΩ (kilohmů), výstupní impedance menší než 2,2 kΩ (kilohmů)

### **Zdířka REMOTE**

Stereo mikrojack (Ø 2,5 mm)

## **Obrazovka LCD**

#### **Obraz**

DCR-SR30E/SR40E 6,2 cm (typ 2,5) DCR-SR50E/SR60E/SR70E/SR80E 6,9 cm (typ 2,7, poměr stran 16:9)

## **Celkový počet pixelů**

123 200 (560 × 220)

## **Všeobecné**

#### **Požadavky na napájení**

7,2 V (modul akumulátoru) 8,4 V (napájecí adaptér)

#### **Průměrný příkon**

DCR-SR30E/SR40E 2,2 W DCR-SR50E/SR60E/SR70E/SR80E 2,7 W

#### **Provozní teplota**

0 až  $+40^{\circ}$ C

#### **Skladovací teplota**  $-20$  až  $+60$ °C

#### **Rozměry (přibl.)**

 $69 \times 71 \times 117$  mm (š×v×h) včetně vyčnívajících částí  $69 \times 71 \times 117$  mm (š×v×h) včetně vyčnívajících částí a připojeného akumulátoru

#### **Hmotnost (přibl.)**

DCR-SR30E/SR40E 340 g – pouze přístroj 390 g včetně modulu akumulátoru NP-FP50 a krytu objektivu DCR-SR50E/SR60E 350 g – pouze přístroj 390 g včetně modulu akumulátoru NP-FP50 DCR-SR70E/SR80E 360 g – pouze přístroj 400 g včetně modulu akumulátoru NP-FP50

**Dodávané příslušenství**

Viz [str. 6](#page-43-1).

## **Handycam Station Vstupní/výstupní konektory DCRA-C162 (DCR-SR30E/SR40E/SR50E/ SR70E)**

#### **Výstup Audio/Video**

10pinový konektor Videosignál: 1 Vp-p, 75 Ω (ohmů), nesouměrný Jasový signál: 1 Vp-p, 75 Ω (ohmů), nesouměrný Barevný signál: 0,3 Vp-p, 75  $\Omega$  (ohmů), nesouměrný Zvukový signál: 327 mV (při zatěžovací impedanci 47 kΩ (kilohmů)), výstupní impedance menší než 2,2 kΩ (kilohmů)

#### **Zdířka USB**

mini-B

## **DCRA-C162 (DCR-SR60E/SR80E)**

#### **Vstup/výstup Audio/Video**

10pinový konektor Automatické přepínání vstupu/výstupu Videosignál:  $\hat{1}$  Vp-p, 75  $\Omega$  (ohmů), nesouměrný Jasový signál: 1 Vp-p, 75 Ω (ohmů), nesouměrný Barevný signál: 0,3 Vp-p, 75  $\Omega$  (ohmů), nesouměrný
Zvukový signál: 327 mV (při zatěžovací impedanci 47 kΩ (kilohmů)), vstupní impedance větší než 47 kΩ (kilohmů), výstupní impedance menší než 2,2 kΩ (kilohmů)

#### **Zdířka USB**

mini-B

### **Napájecí adaptérAC-L25A/L25B**

**Požadavky na napájení**

100 - 240 V stř., 50/60 Hz

**Odběr proudu** 0,35 - 0,18 A

**Příkon** 18 W

**Výstupní napětí** DC 8,4 V\*

**Provozní teplota** 0 až  $+40^{\circ}$ C

**Skladovací teplota**  $-20$  až  $+60$ <sup>o</sup>C

#### **Rozměry (přibl.)**

 $56 \times 31 \times 100$  mm (š $\times$ v $\times$ h) bez vyčnívajících částí

#### **Hmotnost (přibl.)**

190 g bez síťové šňůry

Další technické údaje najdete na štítku napájecího adaptéru.

## **Dobíjecí modul akumulátoru NP-FP50**

**Maximální výstupní napětí** 8,4 V ss

**Výstupní napětí** 7,2 V ss

**Kapacita** 4,9 wh (680 mAh)

**Rozměry (přibl.)**  $31.8 \times 18.5 \times 45.0$  mm  $(šxv\times h)$ 

**Hmotnost (přibl.)** 40 g

**Provozní teplota** 0 až  $+40^{\circ}$ C

#### **Typ**

Li-ion

Vzhled a technické parametry mohou být změněny bez předchozího upozornění.

# **Ochranné známky**

- Handycam" a **HANTIDVCAM** isou registrované ochranné známky společnosti Sony Corporation.
- "InfoLITHIUM" je ochranná známka společnosti Sony Corporation.
- · "Memory Stick Duo" je ochranná známka společnosti Sony Corporation.
- ..ImageMixer for HDD Camcorder" je ochranná známka společnosti Pixela Corporation.
- Dolby a dvojitý symbol D jsou ochranné známky společnosti Dolby Laboratories.
- Dolby Digital Stereo Creator je ochranná známka společnosti Dolby Laboratories.
- DVD-R, DVD-RW a logo DVD+RW jsou ochranné známky.
- Microsoft, Windows a Windows Media jsou buď registrované ochranné známky, nebo ochranné známky společnosti Microsoft Corporation ve Spojených státech nebo dalších zemích.
- Macintosh je ochranná známka společnosti Apple Computer, Inc. ve Spojených státech a dalších zemích.
- Pentium je ochranná známka nebo registrovaná ochranná známka společnosti Intel Corporation.

Ostatní zde zmíněné názvy produktů mohou být ochrannými známkami nebo registrovanými ochrannými známkami příslušných společností. Označení ™ a "®" nejsou dále v této příručce uváděna.

## **Poznámky týkající se licence**

JAKÉKOLIV POUŽITÍ TOHOTO PRODUKTU PRO JINÉ NEŽ OSOBNÍ ÚČELY SPOTŘEBITELE, JAKÝMKOLI ZPŮSOBEM, KTERÝ ODPOVÍDÁ STANDARDU MPEG-2 PRO KÓDOVÁNÍ VIDEA PRO PACKAGED MEDIA JE VÝSLOVNĚ ZAKÁZÁNO BEZ VLASTNICTVÍ LICENCE (PODLE PŘÍSLUŠNÝCH PATENTŮ V PORTFOLIU PATENTŮ MPEG-2, JEJICHŽ LICENCI LZE ZÍSKAT U SPOLEČNOSTI MPEG LA, L.L.C., 250 STEELE STREET, SUITE 300, DENVER, COLORADO 80206.